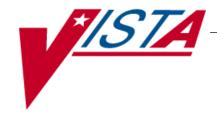

# NATIONAL DRUG FILE (NDF)

# **USER MANUAL**

Version 4.0 October 1998

(Revised September 2003)

# **Revision History**

The table below lists changes made since the initial release of this manual. Each time this manual is updated, the Title Page lists the new revised date and this page describes the changes. Either update the existing manual with the Change Pages document, or replace it with the updated manual.

**Note:** The Change Pages document may include unedited pages needed for two-sided copying. Only edited pages display the patch number and revision date in the page footer.

| Date    | Revised<br>Pages                               | Patch<br>Number      | Description                                                                                                    |
|---------|------------------------------------------------|----------------------|----------------------------------------------------------------------------------------------------|
| 09/03   | iii, 4, 7, 16,<br>37B-37D,<br>53-54            | PSN*4*70             | <ul> <li>Added the new options, Local Drugs Excluded from Drug-Drug Interactions and VA Products Excluded from Drug-Drug Interactions to the Menu list and the Reports section.</li> <li>Corrected the name of the DEA, SPECIAL HDLG field.</li> <li>Corrected a drug name in the Local Drug/VA Print Name Report.</li> <li>Updated the TOC and the Index with the new reports.</li> </ul> |
| 07/03   | Title Page, i,<br>7-10,<br>25-26, 41A-C        | PSN*4*65             | -Replaced the Title Page and Revision History pageUpdated introduction to include DEA/PKI changesUpdated screen captures changed by this patch.                                                                                                    |
| 02/2003 | Title Page,<br>i-ii, 41D-46,<br>51, 52         | PSN*4*62             | -Replaced the Title Page and Revision History pageUpdated the <i>Print a PMI Sheet</i> option and exampleUpdated the Glossary for the PMI Sheet term (Included pages for double-sided printing.)                                                                                                    |
| 09/2001 | Title Page,<br>i, ii, 41D,42                   | Developer<br>Request | - Replaced the Title Page (and associated blank page) and the Revision History page (and associated blank page after it p. ii.) - The <i>Print a PMI Sheet</i> option stated that a specific vendor supplied the information for these sheets and the verbiage was changed to a "commercial vendor".                                                                                       |
| 03/2001 | Title Page,<br>i, ii, iii, iv, 4,<br>37A-B, 53 | PSN*4*48             | - Replaced the Title Page (and associated blank page), and pages i, ii (blank), iii, and iv (blank), which include the Revision History and Table of Contents. Pages ii and iv have no changes, but were included for two-sided printing only.                                                                                                    |
|         |                                                |                      | <ul> <li>Replaced pages 4 and 53 with the new pages. Pages 3 and 54 have no changes, but were included for two-sided printing only.</li> <li>Inserted pages 37A-37B, which introduce the new Local Drug/VA Print Name Report option. Pages 37 and 38 have no changes, but were included for two-sided printing only.</li> </ul>                                                            |

| Date    | Revised<br>Pages                       | Patch<br>Number | Description                                          |
|---------|----------------------------------------|-----------------|------------------------------------------------------|
| 02/2000 | 4, 5, 6, 8, 9,<br>17, 34, 41,<br>41A-C | PSN*4*22        | Added a new option called Inquire to National Files. |

# **Table of Contents**

| Introduction                                     | 1  |
|--------------------------------------------------|----|
| Related Manuals                                  | 1  |
| Icons                                            | 2  |
| Pharmacy Pre-Installation Preparation            |    |
| Entering National Drug Codes                     | 3  |
| Menu                                             | 4  |
| National Drug File V. 4.0 Menu                   |    |
| Using the Matching Options                       |    |
| Rematch/Match Single Drugs                       |    |
| Verify Matches                                   |    |
| Verify Single Match                              |    |
| Merge National Drug File Data Into Local File    |    |
| Allow Unmatched Drugs to be Classed              |    |
| Using the National Drug File Reports Menu        |    |
| National Drug File Reports Menu                  |    |
| Local Drug File Report                           |    |
| Report of VA Generic Names from National Drug    |    |
| Report of Attempted Match Drugs                  |    |
| VA Product Names Matched Report                  |    |
| Local Drugs with No VA Drug Class Report         |    |
| VA Drug Classification                           |    |
| NDF Info From Your Local Drug File               |    |
| Supply (XA000) VA Class Report                   |    |
| Manually Classed Drugs Report                    |    |
| Local Drugs with No Match to NDF Report          |    |
| Local Formulary Report                           |    |
| National Formulary Report                        | 33 |
| Drug-Drug Interaction Report                     |    |
| VA Products Marked for CMOP Transmission         | 35 |
| VA Product Names By Class Report                 | 37 |
| Local Drug/VA Print Name Report                  | 34 |
| Local Drugs Excluded from Drug-Drug Interactions | 38 |
| VA Products Excluded from Drug-Drug Interactions | 39 |
| Using the Inquire Options                        |    |
| Inquiry Options                                  |    |
| Inquire to Local Drug File                       | 38 |
| Inquire to VA Product Info For Local Drug        | 40 |
| NDC/UPN Inquiry                                  | 41 |
| Inquire to National Files                        |    |
| Printing a Patient Medication Information Sheet  |    |
| Print a PMI Sheet                                |    |
| $\operatorname{Glossary}$                        |    |
| Index                                            | 53 |

(This page intentionally left blank for two-sided copying.)

#### Introduction

The National Drug File (NDF) V. 4.0 software module provides standardization of the local drug files in all Department of Veterans Affairs Medical Centers (VAMCs). Standardization includes the adoption of new drug nomenclature and drug classification, and links the local drug file entries to data in the National Drug files.

For drugs approved by the Food and Drug Administration (FDA), VAMCs have access to information concerning dosage form, strength and unit; package size and type; manufacturer's trade name; and National Drug Code (NDC). The NDF software lays the foundation for sharing prescription information among VAMCs.

With this version of NDF, a new design of the NATIONAL DRUG file (#50.6) will lay the foundation for timely data releases by Pharmacy Benefits Management (PBM) personnel to field facilities using the NDF Management System. As new drug products are released, this information can be quickly sent to facilities. Pharmacy end users will be able to match (classify) a greater percentage of their local drug files for new products. Update/delivery of data will be controlled by PBM personnel. Frequent updating of NDF will be possible with minimal time for installation and downtime.

In addition to the redesign of NATIONAL DRUG file (#50.6), Version 4.0 will provide the following enhancements:

- Addition of new fields to NDF, such as National Formulary and restriction indicators.
- Lay foundation for interfaces to other Commercial Off The Shelf (COTS) software to update NDF fields for new/revised drug information.
- Update current NDF with new/revised product information.
- Creation of an Application Programmer's Interface (API) to accommodate all existing VISTA software Database Integration Agreements (DBIAs) with NDF.
- A clean-up of associated files, such as DRUG MANUFACTURER (#55.95), DRUG UNITS (#50.607), etc.
- Incorporation of approved enhancement requests by Pharmacy/Information Resources Management (IRM) end users.

#### **Related Manuals**

National Drug File V. 4.0 Release Notes

National Drug File V. 4.0 Installation Guide

National Drug File V. 4.0 Technical Manual/Security Guide

# **Icons**

Icons used to highlight key points in this manual are defined as follows:

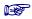

Indicates the user should take note of the information.

# **Pharmacy Pre-Installation Preparation**

### **Entering National Drug Codes**

The National Drug File (NDF) software uses National Drug Codes (NDCs) in an initial automatic process of matching a drug in the local DRUG file (#50) with a drug in the National Drug files. It is important to make sure that as many drugs as possible have been assigned their correct NDCs.

The more complete and accurate the NDC fields in the local DRUG file (#50), the more effective the automatic matching process.

It is important that you enter all National Drug Codes (NDCs) in the local DRUG file (#50) using Pharmacy Data Management's (PDM) option *Drug Enter/Edit* [PSS DRUG ENTER/EDIT] before the IRM staff installs this version of the software. The correct NDC format is

Manufacturer Code - Product Code - Package Code (1 - 6 characters) (1 - 4 characters) (1-2 characters)

The correct NDC format: 4-4-2, 5-3-2, 5-4-1, or 5-4-2 (e.g., 0023-2323-01)

Please note that the software *will not* insert the dashes in the NDC for you; therefore, you must include the dashes when you enter the information.

### National Drug File V. 4.0 Menu

```
REMA
        Rematch/Match Single Drugs [PSNDRUG]
VER
        Verify Matches [PSNVFY]
SVER
        Verify Single Match [PSNVER]
        Merge National Drug File Data Into Local File [PSNMRG]
MERG
        Automatic Match of Unmatched Drugs [PSNAUTO]
AUTO
        Allow Unmatched Drugs to be Classed [PSNSTCL]
CLAS
        [Locked: PSNMGR]
RPRT
        National Drug File Reports [PSNSUBM]
           Local Drug File Report [PSNLDG]
  LDF
           Report of VA Generic Names from National Drug [PSNVAGN]
  VAGN
  ATMP
           Report of Attempted Match Drugs [PSNEXC]
  PROD
           VA Product Names Matched Report [PSNPFN]
  NOCL
           Local Drugs with No VA Drug Class Report [PSNOCLS]
  CLVA
           VA Drug Classification [PSNCLS]
  DFL
           NDF Info from Your Local Drug File [PSNRPT]
  SUPL
           Supply (XA000) VA Class Report [PSNSUPLY]
  MANC
           Manually Classed Drugs Report [PSNMCLS]
           Local Drugs with NO Match to NDF Report [PSNONDF]
  NMAT
           Local Formulary Report [PSNFRMLY] [Locked: PSNMGR]
  *LOCF
  NATF
           National Formulary Report [PSNNFL]
           Drug-Drug Interaction Report [PSNTER]
  DDIN
  CMOP
           VA Products Marked for CMOP Transmission [PSNCMOP]
  PNCL
           VA Product Names By Class Report [PSNCLPR]
           Local Drug/VA Print Name Report [PSNVAPRINT]
  LDPN
  LDRG
           Local Drugs Excluded from Drug-Drug Interactions [PSNODDI]
  VDRG
           VA Products Excluded from Drug-Drug Interactions [PSNEXMPT]
INQ
        Inquiry Options [PSNQUER]
           Inquire to Local Drug File [PSNVIEW]
  LINQ
**PNIN
           Inquire to VA Product Info For Local Drug [PSNLOOK]
           NDC/UPN Inquiry [PSNUPN]
  NDCU
  NAT
           Inquire to National Files [PSNACT]
PMIS
        Print a PMI Sheet [PSNPMIS]
```

<sup>\*</sup> Formerly Formulary Report

<sup>\*\*</sup> Formerly Lookup National Drug Info in Local File.

# **Using the Matching Options**

# Rematch/Match Single Drugs [PSNDRUG] Synonym: REMA

This option allows you to rematch entries that are incorrectly matched or could not be matched automatically. *Report of Attempted Match Drugs* will list those items that the software attempted to match but could not; it should be printed before this option is executed. This option may be used until all entries in the local DRUG file (#50) that can be matched have been matched. It should be used to match any new drug added to the local DRUG file (#50). This option screens for inactive date and searches the DEA, SPECIAL HDLG field (# 3) to determine if one of the following values exists in the field:

0 (zero) Manufactured in Pharmacy I Investigational Drug M Bulk Compound Item

You must verify all matches made with this option. Failure to verify a drug that has been matched will prevent that drug from being merged when the *Merge National Drug File into Local File* option is executed.

### **Example 1: Rematch Manually Classed Drugs**

```
Select National Drug File Menu Option: REMA Rematch / Match Single Drugs
Enter name of drug from your local drug file and a match
with the National Drug File will be attempted.
Press return at the "Select DRUG GENERIC NAME: " prompt to exit.
Select DRUG GENERIC NAME: VAPONEPHRINE EPINEPHRINE RACEMIC 2.25% SOL.
      N/F
Match local drug EPINEPHRINE RACEMIC 2.25% SOL.
                                                              N/F
                                                                     with
                                      ORDER UNIT:
                       DISPENSE UNITS/ORDER UNITS: 1
                                   DISPENSE UNIT:
No NDC to match...
    I will attempt to match the NDCs from your SYNONYMS.
Match made with EPINEPHRINE RACEMIC 2.25% SOL.
                                                            N/F
 Now select VA Product Name
1 EPINEPHRINE (EPI-PEN JR) 0.15MG/0.3ML INJECTOR
                                                 INJ, SOLN AU100 E0198
2 EPINEPHRINE (EPI-PEN) 0.3MG/0.3ML INJECTOR INJ, SOLN AU100 E0197
3 EPINEPHRINE 0.15MG/0.3ML INJ INJ, SOLN AU100 E0099
4 EPINEPHRINE 0.16MG/SPRAY SUSP, INHL, ORAL
                                           INHL, ORAL RE102
5 EPINEPHRINE 0.1MG/ML INJ INJ, SOLN AU100 E0100
6 EPINEPHRINE 0.2MG/SPRAY INHL,ORAL AEROSOL,ORAL RE102
7 EPINEPHRINE 0.3MG/ML INJ INJ, SOLN AU100 E0101
```

..... examples continue on the next page.....

### **Example 1: Rematch Manually Classed Drugs (cont.)**

```
8 EPINEPHRINE 0.5MG/ML INJ
                             INJ, SOLN AU100
9 EPINEPHRINE 1MG/ML INJ
                            INJ, SOLN AU100 E0015
10 EPINEPHRINE 1MG/ML INJ, SYRINGE, 1ML
                                        INJ, SOLN AU100 E0205
Enter your choice or press return to continue: 1
         Is this a match < Reply Y, N or press return to continue > : Y
CHOOSE FROM:
 1 1 SYRINGE
     0.3 ML INJECTOR, AUTOMATIC
  3
    6 X 0.3 ML INJECTOR, AUTOMATIC
     OTHER OTHER
         Enter Package Size & Type Combination: 2
Local drug EPINEPHRINE RACEMIC 2.25% SOL.
        EPINEPHRINE (EPI-PEN JR) 0.15MG/0.3ML INJECTOR
matches
PACKAGE SIZE: 0.3 ML
PACKAGE TYPE: INJECTOR, AUTOMATIC
< Enter "Y" for yes >
< Enter "N" for no >
< Press return for next drug or "^" to quit> OK? : Y
Select DRUG GENERIC NAME: <RET>
Remember, these matches must be verified using the options "Verify Matches" or
"Verify Single Match" and then merged using the option "Merge National Drug File
Data Into Local File".
Select National Drug File Menu Option: <RET>
```

### Example 2: Rematching Drugs Matched, Verified, and Merged to NDF

```
Select National Drug File Menu Option: REMA Rematch / Match Single Drugs
Enter name of drug from your local drug file and a match
with the National Drug File will be attempted.
Press return at the "Select DRUG GENERIC NAME: " prompt to exit.
Select DRUG GENERIC NAME: TIMOLOL 0.5% OPHT SOLN 5ML
                                                              OP101
This drug has already been matched and classified with the
National Drug File.
Do you wish to match/rematch it? N// Y
Match local drug TIMOLOL 0.5% OPHT SOLN 5ML
                                       ORDER UNIT: BT
                        DISPENSE UNITS/ORDER UNITS: 1
                                    DISPENSE UNIT: BT(5ML)
I will try to match NDC: 0006-3367-03 to NDF.
Local drug TIMOLOL 0.5% OPHT SOLN 5ML
matches TIMOLOL MALEATE 0.5% SOLN, OPH
PACKAGE SIZE: 5 ML
PACKAGE TYPE: BOTTLE
         Is this a match ?
Enter Yes or No: YES// <RET>
Select DRUG GENERIC NAME: <RET>
Remember, these matches must be verified using the options "Verify Matches" or
"Verify Single Match" and then be merged using the option "Merge National Drug File Data
Into Local File".
```

..... examples continue on the next page.....

### **Example 3: Rematch—Selecting Inactive Drug**

```
Select National Drug File Menu Option: REM Rematch / Match Single Drugs
Enter name of drug from your local drug file and a match
with the National Drug File will be attempted.
Press return at the "Select DRUG GENERIC NAME: " prompt to exit.
Select DRUG GENERIC NAME: MORPHINE SO4 200MG TAB, SA
                                                       CN101
                                                                     08-21-03
OUTPATIENT REQUIRES "WET" SIGNATURE
This drug has an Inactivation date in the future. Do you want to continue? Y
  (Yes)
This drug has been manually classed but not matched (merged with NDF).
Do you wish to match/rematch it? N// Y
Deleting Possible Dosages...
Match local drug MORPHINE SO4 200MG TAB, SA
                                       ORDER UNIT: BT
                        DISPENSE UNITS/ORDER UNITS: 100
                                   DISPENSE UNIT: TAB
I will try to match NDC: 00034-513-10 to NDF.
Local drug MORPHINE SO4 200MG TAB, SA
matches MORPHINE SO4 200MG TAB, SA
PACKAGE SIZE: 100
PACKAGE TYPE: BOTTLE
         Is this a match ?
Enter Yes or No: YES// <ENTER>
The CS Federal Schedule associated with this drug in the VA Product file
represents a DEA, Special Handling code of 2A
     Enter RETURN to continue...
```

A warning message displays if a discrepancy is found between entries in the CS FEDERAL SCHEDULE field and the DEA, SPECIAL HDLG field when using the *Rematch / Match Single Drugs* [PSNDRUG] option. The following warning displays: "The CS Federal Schedule associated with this drug in the VA Product file represents a DEA, Special Handling code of XX," where XX is the DEA, SPECIAL HDLG code mapped to the corresponding CS FEDERAL SCHEDULE code as shown here:

|                            | If a drug entry has a CS FEDERAL SCHEDULE of: | And its corresponding DEA, SPECIAL HDLG field is blank, the following DEA, SPECIAL HDLG code will be inserted: |
|----------------------------|-----------------------------------------------|----------------------------------------------------------------------------------------------------|
| Schedule I narcotics       | 1                                             | 1                                                                                                    |
| Schedule II narcotics      | 2                                             | 2A                                                                                                    |
| Schedule II non-narcotics  | 2n                                            | 2C                                                                                                    |
| Schedule III narcotics     | 3                                             | 3A                                                                                                    |
| Schedule III non-narcotics | 3n                                            | 3C                                                                                                    |
| Schedule IV narcotics      | 4                                             | 4                                                                                                    |
| Schedule V narcotics       | 5                                             | 5                                                                                                    |

# Verify Matches [PSNVFY] Synonym: VER

With this option you can loop through the list of matched but unverified drugs and verify each one. It is not necessary to verify all matches at once. You can press the Return key to skip any entries you do not want to verify. It will also allow you to rematch a drug if you do not like the match. This option can be used any time after drugs from the local DRUG file (#50) have been matched with drugs in the National Drug files using the options *Rematch/Match Single Drugs*, or *Automatic Match of Unmatched Drugs*.

All matched drugs must be verified. Unverified matches are stored in the NATIONAL DRUG TRANSLATION file (#50.612), and will not merge until they are verified. To ensure accuracy one individual should match the drugs and another verify the matches.

Print VA Product Names Matched report to have a list of unverified matched drugs in the same order they will appear on the screen for verification.

### **Example: Verify Match**

```
Select National Drug File Menu Option: VER Verify Matches
LOCAL DRUG NAME: MORPHINE SO4 200MG TAB, SA
                                       ORDER UNIT: BT
                       DISPENSE UNITS/ORDER UNITS: 100
                                    DISPENSE UNIT: TAB
VA PRODUCT NAME: MORPHINE SO4 200MG TAB, SA
VA PRINT NAME: MORPHINE SO4 200MG SA TAB
                                                         CMOP ID: M0532
VA DISPENSE UNIT: TAB
                                                         MARKABLE FOR CMOP: NOT
MARKED
    PACKAGE SIZE: 100
    PACKAGE TYPE: BOTTLE
VA CLASS: CN101 OPIOID ANALGESICS
CS FEDERAL SCHEDULE: 2
INGREDIENTS:
NATIONAL FORMULARY INDICATOR: YES
NATIONAL FORMULARY RESTRICTION:
< Enter "Y" for yes, "N" for no >
< Press RETURN to Pass to Next Drug >
         Is this a match ?
```

# Verify Single Match [PSNVER] Synonym: SVER

This option allows you to verify a single, selected match rather than looping through all matched, unverified drugs. You will be prompted for the drug name from the local DRUG file (#50).

All matched drugs must be verified. Unverified matches are stored in the NATIONAL DRUG TRANSLATION file (#50.612) and will not merge until they are verified. To ensure accuracy one individual should match the drugs and another verify the matches.

### **Example 1: Verify Single Match**

```
Select National Drug File Menu Option: SVER Verify Single Match
Enter name of drug from your local drug file and if the drug has been matched, you
will be asked to verify the match.
Press return at the "Select DRUG GENERIC NAME: " prompt to exit.
Select DRUG GENERIC NAME: MORPHINE SO4 200MG TAB, SA
                                                        CN101 OUTP
ATIENT REQUIRES "WET" SIGNATURE
LOCAL DRUG NAME: MORPHINE SO4 200MG TAB, SA
                                       ORDER UNIT: BT
                        DISPENSE UNITS/ORDER UNITS: 100
                                   DISPENSE UNIT: TAB
VA PRODUCT NAME: MORPHINE SO4 200MG TAB, SA
VA PRINT NAME: MORPHINE SO4 200MG SA TAB
                                                    CMOP ID: M0532
VA DISPENSE UNIT: TAB
                                                    MARKABLE FOR CMOP: NOT
MARKED
    PACKAGE SIZE: 100
    PACKAGE TYPE: BOTTLE
VA CLASS: CN101 OPIOID ANALGESICS
CS FEDERAL SCHEDULE: 2
INGREDIENTS:
NATIONAL FORMULARY INDICATOR: YES
NATIONAL FORMULARY RESTRICTION:
< Enter "Y" for yes, "N" for no >
< Press RETURN to Pass to Next Drug >
         Is this a match?
```

..... examples continue on the next page....

### Example 2: Verify Single Match, Drug Not Matched

Select DRUG GENERIC NAME: BLEOMYCIN 15 UNIT INJ This entry has not been matched to verify.

Select DRUG GENERIC NAME: <RET>

### Example 3: Verify Single Match, Drug Already Verified

Select DRUG GENERIC NAME: FLUOROURACIL 500MG/10ML INJ

AN300

CHEMOTHERAPY

This entry has already been verified.

Select DRUG GENERIC NAME: <RET>

NOTE ON CS FEDERAL SCHEDULE: Patches PSN\*4\*64 and 66 assign a CS Federal Schedule to controlled substances and identify controlled substances as narcotic or non-narcotic by populating the CS FEDERAL SCHEDULE field (#19) of the VA PRODUCT FILE (#50.68). Patch PSN\*4\*65 changes the *Merge National Drug File Data Into Local File* [PSNMRG] option so that the software checks each entry to see if the CS FEDERAL SCHEDULE field contains data. If an entry has a value for the CS FEDERAL SCHEDULE but its corresponding DEA, SPECIAL HDLG field (#3) of the DRUG file (#50) is blank, the DEA, SPECIAL HDLG field will be populated with the corresponding value using the following table:

|                            | If a drug entry has a CS<br>FEDERAL<br>SCHEDULE of: | And its corresponding DEA,<br>SPECIAL HDLG field is blank,<br>the following DEA, SPECIAL<br>HDLG code will be inserted: |
|----------------------------|-----------------------------------------------------|----------------------------------------------------------------------------------------------------|
| Schedule I narcotics       | 1                                                   | 1                                                                                                    |
| Schedule II narcotics      | 2                                                   | 2A                                                                                                    |
| Schedule II non-narcotics  | 2n                                                  | 2C                                                                                                    |
| Schedule III narcotics     | 3                                                   | 3A                                                                                                    |
| Schedule III non-narcotics | 3n                                                  | 3C                                                                                                    |
| Schedule IV narcotics      | 4                                                   | 4                                                                                                    |
| Schedule V narcotics       | 5                                                   | 5                                                                                                    |

Patch PSN\*4\*65 ensures that the newly populated CS FEDERAL SCHEDULE field is included as part of the National Drug File details in the *Inquire to National Files* [PSNACT], *NDF Info From Your Local Drug File* [PSNRPT], *Verify Matches* [PSNVFY] and *Verify Single Match* [PSNVER] options.

# Merge National Drug File Data Into Local File [PSNMRG] Synonym: MERG

Before proceeding you should contact the IRM site Manager to back up the local DRUG file (#50) and the NATIONAL DRUG TRANSLATION file (#50.612). Back-up should be done each time prior to executing this option.

This option merges the matched/verified data from the NATIONAL DRUG TRANSLATION file (#50.612) into the local DRUG file (#50). As the merge is taking place, the software will print a report listing any drugs in the NATIONAL DRUG TRANSLATION file (#50.612) that were not merged (referred to as errors to the merge). Errors are defined as the entries in the NATIONAL DRUG TRANSLATION file (#50.612) that do not have corresponding matches in the local DRUG file (#50). If no errors exist, the report will say "No Errors Found."

With patch PSN\*4\*65, when using this option to merge data from the VA Product file into the local drug file the software will check to see if the You may execute this option at the conclusion of the entire matching/verifying process or after a section of the local DRUG file (#50) has been matched/verified. It is not important that the entire matching or verifying process be complete since only the matched and verified drugs in the NATIONAL DRUG TRANSLATION file (#50.612) will be merged. There must be at least one matched and verified drug in the NATIONAL DRUG TRANSLATION file (#50.612) for the merge to be completed successfully.

You can determine the time that the report will print. To delay the execution of this option, enter the letter Q at the "Select Printer" prompt and you will be prompted to queue the report to the printer.

Merging the NDF fields into the local DRUG file (#50) will not change the contents of the local GENERIC NAME field (# .01). You may wish to edit this field to make the local name match the NDF name.

#### Example: Merge National Drug File Data Into Local File

```
Select National Drug File Menu Option: MERG Merge National Drug File Data Into Local File

This option will merge NDF fields into your local drug file. This will also produce an Error Report for entries in the translation file which are not in the local file if they should exist. These exceptions will not be merged.

You may queue this report if you wish.

Select Printer: [Select Print Device]
Do you want your output QUEUED? NO// <RET> (NO)
```

# Automatic Match of Unmatched Drugs [PSNAUTO] Synonym: AUTO

This option allows automatic matching by NDC of newer FDA-released drugs in your local file which are manually classed, or have no VA Class assigned. This option proceeds through the local DRUG file (#50) and attempts to match each drug encountered with a drug in the National Drug files. When a match is made, the drug is added to the NATIONAL DRUG TRANSLATION file (#50.612) and must be verified and merged.

Before the automatic matching begins, the prompt below will be displayed on the screen.

```
AUTOMATIC MATCH by NDC Code process will begin. It will begin. It will attempt to match all items that are not presently MATCHED to the National Drug File. Are you sure you want to continue? N//
```

If you answer YES, the automatic matching process will begin and you will proceed as described below. If you answer NO, or press the Enter key, you will exit from the option.

It is extremely important that as many drugs in the local DRUG file (#50) as possible have correct NDCs assigned to them. If the NDC fields (NDC (#31), SYNONYM (#50.1)) in the local DRUG file (#50) are complete and accurate, the overall effectiveness of the automatic matching process will be greatly improved. If a drug's NDC in the local DRUG file (#50) matches a like NDC in the National Drug files, a match will be made. These matches must be verified and merged. The VA Class assigned by the matching process will override any class previously assigned. This option will screen an inactive past date.

#### **Example: Automatic Match of Unmatched Drugs**

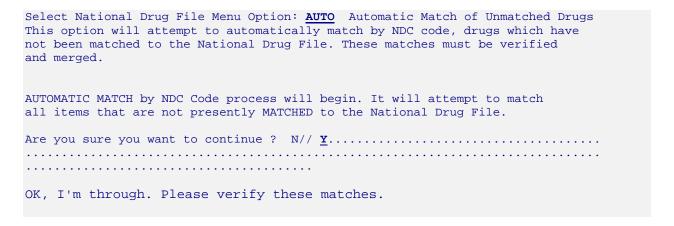

# Allow Unmatched Drugs to be Classed [PSNSTCL] Synonym: CLAS Locked: PSNMGR

It will be helpful to print the Local Drugs With No VA Drug Class report before executing this option. This option is locked, so only users with the PSNMGR key have access. There will be some drugs in the local DRUG file (#50) that cannot be matched. Examples are investigational drugs, supply items, and drugs that are manufactured on site. You may use this option to enter the local DRUG file and assign VA classifications to these drugs.

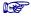

This option should not be run until at least one merge using the menu option Merge National Drug File Data Into Local File has been executed.

There are two sub-options to this option. You will be prompted to answer the question, "Do you wish to automatically loop through all unmatched drugs?" If you answer NO, you may class one drug at a time by entering the local drug generic name or internal number. If you answer YES, the software will loop alphabetically through all drugs that do not have an inactive date and have not been matched, verified, and merged.

If the drug you select was previously classified, the present classification is displayed as a default. You can accept the default by pressing the Enter key, or you can enter a new classification.

### **Example: Allow Unmatched Drugs to be Classed (Single Drug)**

```
Select National Drug File Menu Option: CLAS Allow Unmatched Drugs To Be Classed

This option allows a VA Drug Classification to be entered for a drug in your local drug file, however, if the drug has been classed through "the National Drug File merge procedure" you cannot change it!

Do you wish to automatically loop through all unmatched drugs?

<Reply Y,N or "^" to quit> : N

Select DRUG GENERIC NAME: CALAMINE LOTION

1 CALAMINE LOTION (OZ) DE900

2 CALAMINE LOTION, 40Z BT DE900 USE FOR INPATIENT WARD STOCK

CHOOSE 1-2: 1

Select VA DRUG CLASS CODE: DE900 // <RET>

Select DRUG GENERIC NAME: <RET>
```

..... examples continue on the next page.....

### Example: Allow Unmatched Drugs to be Classed (Loop)

```
Select National Drug File Menu Option: CLAS Allow Unmatched Drugs To Be Classed
This option allows a VA Drug Classification to be entered for
a drug in your local drug file, however, if the drug has been
classed through "the National Drug File merge procedure" you cannot change it!
Do you wish to automatically loop through all unmatched drugs?
<Reply Y,N or "^" to quit> : \underline{Y}
ABSORBABLE GELATIN FILM (EACH)
 Select VA DRUG CLASS CODE: XA900 // <RET>
ABSORBABLE GELATIN SPONGE ,SZ 100,6/BX
 Select VA DRUG CLASS CODE: XA900 // <RET>
ABSORBABLE GELATIN SPONGE, SZ 12X7, 12/BX
  Select VA DRUG CLASS CODE: XA900 // <RET>
ACCUTANE 20MG
 Select VA DRUG CLASS CODE: DE751
ACE BANDAGE, 3 IN, ELASTIC
 Select VA DRUG CLASS CODE: XA100 // <RET>
ACE BANDAGE, 4 IN, ELASTIC
 Select VA DRUG CLASS CODE: XA100 // <RET>
ACE BANDAGE, 6 IN, ELASTIC
 Select VA DRUG CLASS CODE: XA100 // <RET>
ACEBUTOLOL 200MG CAP
Select VA DRUG CLASS CODE: CV100 // ^
```

You can stop the looping process at any time by entering an up-arrow (^) and pressing the Enter key at the "Select VA DRUG CLASS CODE" prompt. The software will flag the last drug you classified and will begin the loop with this drug when you resume the looping process. This will allow you to review the last drug classified before continuing.

**Note:** If a drug has **no default classification** and you press the Enter key rather than enter a class, the software will return you to the main menu.

#### Example: Loop Interrupted When No Default Class and No Value Entered

```
Select National Drug File Menu Option: <a href="Mailto:CLAS">CLAS</a> Allow Unmatched Drugs To Be Classed

This option allows a VA Drug Classification to be entered for a drug in your local drug file, however, if the drug has been classed through "the National Drug File merge procedure" you cannot change it!

Do you wish to automatically loop through all unmatched drugs?

<a href="Reply Y,N or "^"">Reply Y,N or "^" to quit> : Y</a>

ABSORBABLE GELATIN FILM (EACH)

Select VA DRUG CLASS CODE: XA900 // <a href="Reply XA900">RET></a>

ABSORBABLE GELATIN SPONGE, SZ 100,66BX

Select VA DRUG CLASS CODE: XA900 // <a href="Reply XA900">RET></a>

ABSORBABLE GELATIN SPONGE, SZ 12X7,12/BX

Select VA DRUG CLASS CODE: XA900 // <a href="Reply XA900">RET></a>

ACCUTANE 20MG

Select VA DRUG CLASS CODE: <a href="Reply XA900">RET></a>

Select VA DRUG CLASS CODE: <a href="Reply XA900">RET></a>

Select National Drug File Menu Option: <a href="Reply XA900">RET></a>
```

**Note:** The software will not allow you to reassign the VA Classification to a drug that has already been matched, verified, and merged.

### Example: Attempt to Class Item already Matched, Classed, and Merged

Select DRUG GENERIC NAME: SODIUM METHOHEXITAL 5GM S.P. CN202 N/F SORRY, CLASSIFICATION CANNOT BE CHANGED Select DRUG GENERIC NAME: <RET>

After this option has been completed, print and review *Local Drug With No VA Class Report*.

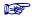

To change the VA Drug Classification of a drug previously matched automatically by NDC, first attempt to rematch the drug using the *Rematch/Match Single Drugs* option. If that fails, classify the drug manually using this option.

# **Using the National Drug File Reports Menu**

# National Drug File Reports Menu [PSNSUBM] Synonym: RPRT

This option is a sub-menu containing the following reports:

| LDF  | Local Drug File Report                           |
|------|--------------------------------------------------|
| VAGN | Report of VA Generic Names From National Drug    |
| ATMP | Report of Attempted Match Drugs                  |
| PROD | VA Product Names Matched Report                  |
| NOCL | Local Drug with No VA Drug Class Report          |
| CLVA | VA Drug Classification                           |
| DFL  | NDF Info From Your Local Drug File               |
| SUPL | Supply (XA000) VA Class Report                   |
| MANC | Manually Classed Drugs Report                    |
| NMAT | Local Drugs With NO Match to NDF Report          |
| LOCF | Local Formulary Report                           |
| NATF | National Formulary Report                        |
| DDIN | Drug-Drug Interaction Report                     |
| CMOP | VA Products Marked for CMOP Transmission         |
| PNCL | VA Product Names By Class                        |
| LDPN | Local Drug/VA Print Name Report                  |
| LDRG | Local Drugs Excluded from Drug-Drug Interactions |
| VDRG | VA Products Excluded from Drug-Drug Interactions |

# Local Drug File Report [PSNLDG] Synonym: LDF

This option generates a report containing selected information about drugs in the local DRUG file (#50). This report lists the local drug name, inactive date, NDC number, and the Drug Enforcement Agency (DEA) value. If your local drug is matched to NDF, and National Formulary and/or Restriction information exists, this is also displayed after the drug name. This report is in a 132 column format and must be sent to a printer.

### **Example: Local Drug File Report**

Select National Drug File Reports Menu Option:  $\underline{\mathtt{LDF}}$  Local Drug File Report This report gives you a printed copy of the local drug name, inactive date, NDC, and the DEA value. If your local drug is matched to NDF and National Formulary and/or Restriction information exists, this is also displayed after the drug name. This report requires 132 columns. You may queue the report to print, if you wish.

## START WITH GENERIC NAME: FIRST//

DEVICE: 0;500;132 DECSERVER

LOCAL DRUG LIST (ALPHABETIC)

- # Not on National Formulary
- R National Formulary Restriction

| LOCAL DRUG NAME                  | INACTIVE<br>DATE | DEA | NDC            |
|----------------------------------|------------------|-----|----------------|
| 10% FREE AMINE SOLUTION W/O EL   |                  |     |                |
| A AND Z OINTMENT                 |                  |     | 85-0096-04     |
| A-METHYL-PARA-TYROSINE CAPS, 25  |                  | I   |                |
| ABDOMINAL BINDER                 |                  | S   |                |
| ABDOMINAL PAD 7 1/2 X 8 STERI    |                  | S   |                |
| ABSORBABLE GELATIN FILM #        |                  | 6P  | 9-0433-01      |
| ABSORBABLE GELATIN SPONGE SZ.    |                  |     | 9-0031-01      |
| ABSORBABLE GELATIN SPONGE SZ.    |                  | S   | 90349-01       |
| ABSORBABLE GELATIN SPONGE SZ.7 # |                  | S   | 9-0315-02      |
| ABSORBABLE GELATIN SPONGE-100 #  |                  | S   | 9-0353-01      |
| ACE BANDAGE 4 INCH               |                  | S   | 8290-0073-13   |
| ACETAMINOPHEN 1000MG TABLET      |                  |     |                |
| ACETAMINOPHEN 325MG C.T.         |                  | 6P  | 333333-3333-33 |
| ACETAMINOPHEN 325MG TABLET       |                  |     | 839-5080-16    |
| ACETAMINOPHEN 650MG SUPPOS.      |                  | 9PR | 839-6001-92    |
| ACETAMINOPHEN AND CODEINE 30MG R |                  | 3   | 0045-0513-80   |
| ACETAMINOPHEN ELIX. 160MG/5ML    |                  | 6   | 54-3010-50     |
| ACETAMINOPHEN, CODEINE ELIXIR R  |                  | 2A  | 51079-0500-38  |
| ACETAMINPHEN 325MG CT            |                  |     | 839-5080-16    |
| ACETAZOLAMIDE 250MG S.T.         |                  | 6P  | 364-0400-02    |
| ACETAZOLAMIDE 500MG INJ          |                  | 6P  | 205-4466-96    |
| ACETAZOLAMIDE 500MG SEQUELS      |                  | 6P  | 5-4465-23      |
| ACETEST 100'S #                  |                  | S   | 193-2381-21    |
| ACETIC ACID 0.25% IRRIG. 500ML   |                  | S   | 0074-6143-09   |
| ACETIC ACID 2% OTIC SOL 15 ML    |                  | 9P  | 536-2102-72    |

# Report of VA Generic Names from National Drug [PSNVAGN] Synonym: VAGN

This option prints a report of VA Generic Names. You can print all or a specified range of names. This report might be useful during the match and verify options. If you cannot find a match and are asked to type in a VA Generic Name, you can use this list to find the correct generic name. VA Generic Names with more than one ingredient are given alphabetically by ingredient (e.g., acetaminophen/butalbital/caffeine/codeine).

This report requires 80 columns. You can print the report immediately, or delay printing until a later time.

### Example: Report of VA Generic Names From National Drug

```
Select National Drug File Reports Menu Option: VAGN Report of VA Generic
Names From National Drug
This report gives you a printed copy of the VA Generic Names from the
National Drug File. This report may assist you in the matching process.
You may queue the report to print, if you wish.
START WITH VA GENERIC NAME: FIRST// <RET>
DEVICE: [Select Print Device]
VA GENERIC NAMES FROM THE NATIONAL DRUG FILE
                 OCT 11,1998 14:46 PAGE 1
VA GENERIC NAME
ACEBUTOLOL
ACETAMINOPHEN
ACETAMINOPHEN/ALUMINUM ACETATE/CHLORPHENIRAMINE/PHENYLPROPANOLAM
ACETAMINOPHEN/ALUMINUM HYDROXIDE/ASPIRIN/SALICYLAMIDE
ACETAMINOPHEN/ASPIRIN
ACETAMINOPHEN/ASPIRIN/CAFFEINE/CODEINE/SALICYLAMIDE
ACETAMINOPHEN/ASPIRIN/CAFFEINE/HYDROCODONE
ACETAMINOPHEN/ASPIRIN/CAFFEINE/SALICYLAMIDE
ACETAMINOPHEN/ASPIRIN/CODEINE
ACETAMINOPHEN/ATROPINE/ETHAVERINE/SALICYLAMIDE
ACETAMINOPHEN/BUTALBITAL
ACETAMINOPHEN/BUTALBITAL/CAFFEINE
ACETAMINOPHEN/BUTALBITAL/CAFFEINE/CODEINE
ACETAMINOPHEN/BUTALBITAL/CAFFEINE/HYDROCODONE
ACETAMINOPHEN/BUTALBITAL/CODEINE
ACETAMINOPHEN/CAFFEINE/CHLORPHENIRAMINE/HYDROCODONE/PHENYLEPHRIN
```

# Report of Attempted Match Drugs [PSNEXC] Synonym: ATMP

This option generates a report listing all drugs you attempted to match, but for which a match could not be made during the matching process. Even though these drugs were not matched, the software "flagged" each of these drugs and an entry was made in the NATIONAL DRUG TRANSLATION file (#50.612).

This report will include the contents of the DEA, SPECIAL HDLG field (# 3) if the field contains one of the following values:

0 (zero) Manufactured in Pharmacy I Investigational Drug M Bulk Compound Item

The report will also include any *inactive* dates found in the local DRUG file (#50).

This report should be printed after the option *Verify Matches* is executed and before the *Merge National Drug File Data Into Local File* option is executed. This is a cumulative report and will include all entries from the very beginning of the matching process until each drug is manually classed. Once a drug has been manually classed, it is automatically deleted from the report.

You may print the report immediately, or delay printing until a later time.

#### **Example: Report of Attempted Match Drugs**

```
Select National Drug File Reports Menu Option: ATMP Report of Attempted Match Drugs
This report should be run after the menu option "Verify Matches" and
before the menu option "Merge National Drug File Data Into Local File".
It gives you a hard copy of the items from your local file for which
a match was attempted, but no match was made from the National Drug File.
You may queue the report to queue if you wish.
Select Printer: [Select Print Device]
                     REPORT OF ATTEMPTED MATCH DRUGS
                                                   Date printed: OCT 13,1998
                                                   Page: 1
LOCAL DRUG NAME
                                         INACTIVE
                                                                 DEA
AZATHIOPRINE 50MG ***** N/F TAB
HALOPERIDOL 0.5MG U/D TAB
                                         1-15-98
CYCLOPHOSPHAMIDE 200MG INJ
PHENYTOIN SUSP 150MG/6ML U/D
                                                                 0
OXIDIZED CELLULOSE PADS
                                                                 S
IV INJECTION SET NO.2C0012
                                                                 S
CODEINE PHOS. 15MG C.T.
ANTILYMPHOCYTE GLOBULIN STUDY DRUG
BEPRIDIL STUDY CAPSULES, 100MG.
```

# VA Product Names Matched Report [PSNPFN] Synonym: PROD

This option generates a report listing all drugs that have been matched. The report is not cumulative and will not include entries that have been previously merged into the local DRUG file (#50). The VA Product Names matched report can be printed before and/or after the menu option Verify Matches. It should be printed and reviewed before the *Merge National Drug File Data Into Local File* option is executed. This report may also be printed after the auto-match process to review what was matched. It generates a hard copy of the matches selected in the menu option *Automatic Match of Unmatched Drugs* and the option *Verify Matches*.

The data for this report is stored in the NATIONAL DRUG TRANSLATION file (#50.612). If a matched entry has not been verified, it will appear on the report with a special notation NOT VERIFIED. (Refer to the first entries on the following sample report.) User names will only print on the report when those names change; the user who began the automatic match by NDC process will have his or her name printed on the report for those matches.

After reviewing this report, incorrect matches may be rematched by using the menu option *Rematch/Match Single Drugs*.

This report requires 132 columns. You may print the report immediately, or delay printing until a later time.

#### **Example: VA Product Names Matched Report**

| Select National Drug File Reports Menu Option: PROD VA Product Names Matched Report                                                                                                    |
|----------------------------------------------------------------------------------------------------|
| This report can be run before and/or after the menu option "Verify Matches". It should be run before the menu option "Merge National Drug File Data Into Local File". This report may also be run after the auto-match process to review what was matched. It generates a hard copy of the matches selected in the menu option "Automatic Match of Unmatched Drugs" and the menu option "Verify Matches". This report requires 132 columns.  You may queue the report to print, if you wish.  Select Printer: [Select Print Device] |
|                                                                                                    |
| papart fallows on the part page                                                                                                    |

#### **Example: VA Product Names Matched Report (cont.)**

```
DRUG NAME FROM LOCAL DRUG FILE WITH MATCH FROM NATIONAL DRUG FILE
                                                                       Date printed: OCT 2,1998
                                                                                       Page: 1
   LOCAL DRUG NAME
                                                   VA PRODUCT NAME
   CHLORAMBUCIL 2MG S.C.T.
                                                    CHLORAMBUCIL 2MG TAB
     ORDER UNIT:
                                                     PKG SIZE: 50
                                                      PKG TYPE: BOTTLE
     DISPENSE UNITS/ORDER UNITS: 1
     DISPENSE UNIT:
                                                      VA CLASS: AN100
ANTINEOPLASTICS, ALKYLATING AGENTS
                                    ** NOT VERIFIED **
   CYTARABINE 500MG COMB.PK
                                                    CYTARABINE 500MG/VIL INJ
     ORDER UNIT:
                                                      PKG SIZE: 10 ML
                                                      PKG TYPE: VIAL
     DISPENSE UNITS/ORDER UNITS: 1
     DISPENSE UNIT:
                                                      VA CLASS: AN300
ANTINEOPLASTICS, ANTIMETABOLITES
                                    ** NOT VERIFIED **
   DACARBAZINE 200MG INJ
                                                    DACARBAZINE 200MG/VIL INJ
     ORDER UNIT:
                                                      PKG SIZE: 12 X 200 MG
     DISPENSE UNITS/ORDER UNITS: 1
                                                      PKG TYPE: VIAL
     DISPENSE UNIT:
                                                      VA CLASS: AN900 ANTINEOPLASTIC, OTHER
                                    ** NOT VERIFIED **
   DACTINOMYCIN 0.5MG INJ
                                                    DACTINOMYCIN 0.5MG/VIL INJ
     ORDER UNIT:
                                                      PKG SIZE: 3 ML
     DISPENSE UNITS/ORDER UNITS: 1
                                                      PKG TYPE: VIAL
     DISPENSE UNIT:
                                                      VA CLASS: AN200 ANTINEOPLASTIC
ANTIBIOTICS
                                     ** NOT VERIFIED **
                                                    FLUOROURACIL 50MG/ML INJ
   FLUOROURACIL 500MG/10ML INJ
     ORDER UNIT:
                                                      PKG SIZE: 10 X 10 ML
     DISPENSE UNITS/ORDER UNITS:
                                                      PKG TYPE: AMP
                                                      VA CLASS: AN300
     DISPENSE UNIT:
ANTINEOPLASTICS, ANTIMETABOLITES
                                   ** NOT VERIFIED **
   MORPHINE SULF 4MG/ML INJ TUBEX
                                                    FLUOROURACIL 1% CREAM, TOP
     ORDER UNIT: PG
                                                      PKG SIZE: 30 GM
     DISPENSE UNITS/ORDER UNITS: 10
                                                     PKG TYPE: TUBE
     DISPENSE UNIT: TUBEX
                                                     VA CLASS: DE600 ANTINEOPLASTIC, TOPICAL
                                   ** NOT VERIFIED **
   FLUOROURACIL 2% TOP.SOL.
                                                    FLUOROURACIL 5% CREAM, TOP
     ORDER UNIT: PG
                                                      PKG SIZE: 25 GM
     DISPENSE UNITS/ORDER UNITS: 1
                                                      PKG TYPE: TUBE
     DISPENSE UNIT:
                                                      VA CLASS: DE600 ANTINEOPLASTIC, TOPICAL
                                   ** NOT VERIFIED **
                                                    LOMUSTINE DOSEPAK (300MG TOTAL) CAP
   ZZDICHLORPHENAMIDE 50MG TAB
                                                      PKG SIZE: 2 X 100 MG/2 X 40 MG/2 X 10 MG
     ORDER UNIT: BT
     DISPENSE UNITS/ORDER UNITS: 100
                                                      PKG TYPE: PACKAGE
     DISPENSE UNIT: TAB
                                                      VA CLASS: AN100
ANTINEOPLASTICS, ALKYLATING AGENTS
                                    ** NOT VERIFIED **
   MECHLORETHAMINE 10MG INJ
                                                    MECHLORETHAMINE HCL 10MG/VIL INJ
     ORDER UNIT: BT
                                                      PKG SIZE: 4 X 20 ML
     DISPENSE UNITS/ORDER UNITS: 1
                                                      PKG TYPE: VIAL
     DISPENSE UNIT:
                                                      VA CLASS: AN100
ANTINEOPLASTICS, ALKYLATING AGENTS
                                    ** NOT VERIFIED **
```

# Local Drugs with No VA Drug Class Report [PSNOCLS] Synonym: NOCL

This option generates a report of drugs from the local DRUG file (#50) which have no VA drug classification. It will print only the active drugs in the file. This report should be generated after using the *Merge National Drug File Data Into Local File* option. You may wish to print this report **before** and **after** executing the *Allow Unmatched Drugs To Be Classed* option.

This report will display the contents of the DEA, SPECIAL HDLG field (#3) if the field contains one of the following values:

| 0 (zero) | Manufactured in Pharmacy |
|----------|--------------------------|
| I        | Investigational Drug     |
| M        | Bulk Compound Item       |

You can print the report immediately, or delay printing until a later time.

### Example: Local Drugs with No VA Drug Class Report

```
Select National Drug File Reports Menu Option: NOCL Local Drugs With No VA Drug Class
Report
This report should be run after executing the menu option "Merge National Drug
File Data Into Local File". It may be useful to print this report before and
after executing the "Allow Unmatched Drugs To Be Classed" option. It gives you
a hard copy of the drugs from your local drug file which are "active" and have
no VA Drug Classification.
You may queue the report to print, if you wish.
Select Printer: [Select Print Device]
                      LOCAL DRUGS WITH NO VA CLASSIFICATION
Date printed: OCT 2,1998
                                                       Page: 1
NUMBER LOCAL DRUG GENERIC NAME
                                                                   DEA
         BLEOMYCIN 15 UNIT INJ
4
         PEN
5
         CHLORAMBUCIL 2MG S.C.T.
6
         CYCLOPHOSPHAMIDE 50MG C.T.
         CYCLOPHOSPHAMIDE 200MG INJ
         CYCLOPHOSPHAMIDE 500MG INJ
```

..... report continues on the next page .....

### **Example: Local Drugs with No VA Drug Class Report (cont.)**

```
10
          CYTARABINE 500MG COMB.PK
12
          DACARBAZINE 200MG INJ
13
          DACTINOMYCIN 0.5MG INJ
14
          DOXORUBICIN 10MG S.P.
15
          DOXORUBICIN 50MG S.P.
16
          FLUOROURACIL 500MG/10ML INJ
18
          FLUOROURACIL 2% TOP.SOL.
20
          HYDROXYUREA 500MG CAP
22
          MECHLORETHAMINE 10MG INJ
24
          MELPHALAN 2MG S.T.
26
          METHOTREXATE 2.5MG C.T.
27
          METHOTREXATE 25MG/ML S.S.
29
          MITHRAMYCIN 2.5MG L.P.
30
          MITOMYCIN 5MG INJ
32
          PROCARBAZINE 50MG CAP
```

# VA Drug Classification [PSNCLS] Synonym: CLVA

This option generates a report of all VA Drug Classification codes and classes. You are given the option of having the classification descriptions printed in the report. You can choose to print all of the drug classifications or a range of classifications. In the following example, the "START WITH" and "GO TO" prompts refer to an alphabetical range in the classification code.

You may print the report immediately, or delay printing until a later time.

### **Example: VA Drug Classification Report**

```
Select National Drug File Reports Menu Option: CLVA VA Drug Classification
This report will display the VA Drug Classification code and class name.
Would you also like to see the class descriptions? N// Y
START WITH CODE: FIRST// A
GO TO CODE: LAST// \underline{\mathbf{C}}
DEVICE: [Select Print Device]
VA DRUG CLASSIFICATION CODES
                 OCT 15,1998 09:25 PAGE 1
              ANTIDOTES, DETERRENTS AND POISON CONTROL
AD000
NOTE: Includes nicotine polacrilex and other deterrents (AD900).
      Excludes anticoagulant antagonists (BL200, VT700);
      antifolate antagonists (VT102); antivenins (IM300);
      dialysis solutions (IR200); emetics (GA600); opioid
       antagonists (CN102).
  AD100
              ALCOHOL DETERRENTS
  AD200
              CYANIDE ANTIDOTES
  AD300
              HEAVY METAL ANTAGONISTS
  AD400
              ANTIDOTES, DETERRENTS, AND POISON CONTROL EXCHANGE RESINS
  AD900
              ANTIDOTES/DETERRENTS, OTHER
AH000
             ANTIHISTAMINES
NOTE: Excludes H2-antagonists (GA301); combination cold
      products (RE500).
  AH100
              ANTIHISTAMINES, PHENOTHIAZINE
  AH200
              ANTIHISTAMINES, ETHANOLAMINE
  AH300
              ANTIHISTAMINES, ETHYLENEDIAMINE
  AH400
              ANTIHISTAMINES, ALKYLAMINE
```

# NDF Info From Your Local Drug File [PSNRPT] Synonym: DFL

This option generates a report containing information for a given range of drugs or for all drugs that have been merged. This option should be executed after the *Merge National Drug File Data Into Local File* option has been completed. The report contains data that is stored in the NDF fields of the local DRUG file (#50). Any drugs that do not contain NDF information (i.e., the drug has not been matched, verified, and merged) will be ignored. In the following example, the "START WITH" and "GO TO" prompts refer to an alphabetical range in the GENERIC NAME field (# .01).

To print a list of drugs by VA Drug Classification, you can use the *Formulary Report* option.

You can print the report immediately, or delay printing until a later time.

### **Example: NDF Info from Local Drug File**

| Select National Drug File Reports Me                                                                                                    | enu Option: <u>DFL</u> NDF Info From Y  | our Local D | rug File |  |  |
|----------------------------------------------------------------------------------------------------|-----------------------------------------|-------------|----------|--|--|
| This report gives a printed copy of the drugs from your local drug file that have been matched to the National Drug File. This report requires 132 columns. You may queue the report to print, if you wish. |                                         |             |          |  |  |
| START WITH GENERIC NAME: FIRST// <enter> DEVICE: [Select Print Device]</enter>                                                                                                    |                                         |             |          |  |  |
| NATIONAL DRUG INFO FROM YOUR LOCAL FILE                                                                                                    |                                         |             |          |  |  |
| Date printed: OCT 2,1998                                                                                                    |                                         |             | Page: 1  |  |  |
|                                                                                                    |                                         |             | J        |  |  |
|                                                                                                    | VA PRODUCT NAME                         |             | PKG TYPE |  |  |
| ACETAMINOPHEN 160MG/5ML ELIXIR                                                                                                    |                                         |             |          |  |  |
|                                                                                                    | ATROPINE SO4 0.8MG/ML INJ               | 30 ML       |          |  |  |
| ORDER UNIT: PT<br>CS FEDERAL SCHEDULE:                                                                                                    | VA CLASS: CN103 NON-OPIOID ANA          | LGESICS     | BOTTLE   |  |  |
| DISPENSE UNITS/ORDER UNITS: 16 DISPENSE UNIT: OZ                                                                                                    | INGREDIENTS: ATROPINE SULFATE 0.8 MG/ML |             |          |  |  |
| ACETAMINOPHEN 650MG RECT SUPP                                                                                                    | ACETAMINOPHEN 600MG SUPP,RTL            | 12          |          |  |  |
| ORDER UNIT: BX CS FEDERAL SCHEDULE: DISPENSE UNITS/ORDER UNITS: 1                                                                                                    | VA CLASS: CN103 NON-OPIOID ANA          |             | PACKAGE  |  |  |
| DISPENSE UNIT: BX(12s)                                                                                                    | INGREDIENTS: ATROPINE SULFATE 0.4 MG/ML |             |          |  |  |
|                                                                                                    |                                         |             |          |  |  |

report continues on the next page

# Example: NDF Info from Local Drug File (cont.)

| ACETAMINOPHEN 650MG RECT SUPP                                             | ACETAMINOPHEN 600MG SUPP,RTL 12                                               | PACKAGE           |
|---------------------------------------------------------------------------|-------------------------------------------------------------------------------|-------------------|
| ORDER UNIT: BX CS FEDERAL SCHEDULE: DISPENSE UNITS/ORDER UNITS: 1         | VA CLASS: CN103 NON-OPIOID ANALGESICS                                         | PACRAGE           |
| DISPENSE UNIT: BX(12s)                                                    | INGREDIENTS: ATROPINE SULFATE 0.4 MG/ML                                       |                   |
| ACETAMINOPHEN W/CODEINE 12.5MG                                            | CODEINE 12MG/ACETAMINOPHEN 120MG/5ML ELIXIR<br>480 ML                         | BOTTLE            |
| ORDER UNIT: PT<br>CS FEDERAL SCHEDULE:<br>DISPENSE UNITS/ORDER UNITS: 128 | VA CLASS: CN101 OPIOID ANALGESICS                                             | POLITE            |
| DISPENSE UNIT: OZ                                                         | INGREDIENTS: ATROPINE SULFATE 0.5 %                                           |                   |
| ACETAMINOPHEN W/CODEINE 15MG T                                            | CODEINE 15MG/ACETAMINOPHEN 300MG TAB                                          | BOTTLE            |
| ORDER UNIT: BT CS FEDERAL SCHEDULE: DISPENSE UNITS/ORDER UNITS: 100       | VA CLASS: CN101 OPIOID ANALGESICS                                             | DOTTEE            |
| DISPENSE UNIT: TAB                                                        | INGREDIENTS: ATROPINE SULFATE 1 %                                             |                   |
| TOLMETIN 400MG DS CAP                                                     | TOLMETIN NA 400MG CAP                                                         | DODEL E           |
| ORDER UNIT: BT CS FEDERAL SCHEDULE: ,ANTIRHEUMATIC                        | VA CLASS: MS102 NONSALICYLATE NSAIs                                           | BOTTLE            |
| DISPENSE UNITS/ORDER UNITS: 100 DISPENSE UNIT: CAP                        | INGREDIENTS: ATROPINE SULFATE 0.4 MG/ML                                       |                   |
| ACETAMINOPHEN W/CODEINE 30MG T                                            | CODEINE 30MG/ACETAMINOPHEN 300MG TAB                                          |                   |
|                                                                           |                                                                               |                   |
| ORDER UNIT: BT<br>CS FEDERAL SCHEDULE: 3                                  | VA CLASS: CN101 OPIOID ANALGESICS                                             | BOTTLE            |
|                                                                           | VA CLASS: CN101 OPIOID ANALGESICS  INGREDIENTS: ATROPINE SULFATE 0.4 MG/ML    | BOTTLE            |
| CS FEDERAL SCHEDULE: 3 DISPENSE UNITS/ORDER UNITS: 100                    | INGREDIENTS:                                                                  | BOTTLE            |
| CS FEDERAL SCHEDULE: 3 DISPENSE UNITS/ORDER UNITS: 100 DISPENSE UNIT: TAB | INGREDIENTS: ATROPINE SULFATE 0.4 MG/ML  CODEINE 30MG/ACETAMINOPHEN 300MG TAB | BOTTLE  UNIT DOSE |

# Supply (XA000) VA Class Report [PSNSUPLY] Synonym: SUPL

This option generates a report of all the items from the local DRUG file (#50) which have an "XA" VA Drug Classification. It will print only the active items in the file, and will sort by local DRUG file (#50) generic name.

You may print the report immediately, or delay printing until a later time.

### Example: Supply (XA000) VA Class Report

| Select Na                                                                                                    | tional Drug File Reports Menu Option: <b>SUPL</b> Sup | ply (XA000) V | A Class Report |  |  |
|----------------------------------------------------------------------------------------------------|-------------------------------------------------------|---------------|----------------|--|--|
| This report should be run if you have already classed your local drugs/items using Version 1.0 of NDF. After the installation of Version 2.0 of NDF and the VA DRUG CLASS file is re-installed, you may wish to re-class your local items with an "XA" classification using the newly expanded "XA000" classification. It gives you a hard copy of the items from your local drug file which are "active" and have an "XA" VA Drug Classification.  You may queue the report to print, if you wish. |                                                       |               |                |  |  |
| Select Printer: [Select Print Device]                                                                                                    |                                                       |               |                |  |  |
| LOCAL ITEMS WITH A "PROSTHETICS/SUPPLIES/DEVICES" VA CLASSIFICATION                                                                                                    |                                                       |               |                |  |  |
| Date prin                                                                                                    | ted: OCT 15,1998                                      | age: 1        |                |  |  |
| NUMBER                                                                                                    | LOCAL DRUG GENERIC NAME                               | VA CLASS      |                |  |  |
| 10515                                                                                                    | ABDOMINAL BINDER SIZE 24-50IN                         | XA900         |                |  |  |
| 10516                                                                                                    | ABDOMINAL BINDER SIZE 48-64IN                         | XA900         |                |  |  |
| 10638                                                                                                    | ADHES DISC OSTOMY RELIASEAL #121200 1IN               | XA900         |                |  |  |
| 8664                                                                                                    | ADHESIVE CEMENT 120ML (SKIN BOND) U#4000              | XA900         |                |  |  |
| 9869                                                                                                    | ADHESIVE FORMULA 120ML #0024 (ATLANTIC)               | XA900         |                |  |  |
| 10543                                                                                                    | ADHESIVE GASKET SEAL-TITE U#2687 1&1/4IN              | XA900         |                |  |  |
| 10177                                                                                                    | ADHESIVE GASKET SEAL-TITE U#2687 1&1/8IN              | XA900         |                |  |  |
| 12239                                                                                                    | ADHESIVE GASKET SEAL-TITE U#2687 1/2IN                | XA900         |                |  |  |
| 10175                                                                                                    | ADHESIVE GASKET SEAL-TITE U#2687 1IN                  | XA900         |                |  |  |
| 10178                                                                                                    | ADHESIVE GASKET SEAL-TITE U#2687 5/8IN                | XA900         |                |  |  |

# Manually Classed Drugs Report [PSNMCLS] Synonym: MANC

This option generates a report, listing all active drugs in the local DRUG file (#50) that have been manually assigned a VA Drug Classification. The report will sort alphabetically by local drug generic name and will exclude supply items which have been assigned an "XA" classification.

You may print the report immediately, or delay printing until a later time.

### **Example: Manually Classed Drugs Report**

Select National Drug File Reports Menu Option: MANC Manually Classed Drugs Report

This report will give you an alphabetic listing, by local generic name, of the drugs from your local drug file which are "active" and have been assigned a manual VA Drug Classification through the option "Allow Unmatched Drugs To Be Classed". This report will exclude your supply items that have been assigned an "XA" class.

You may queue the report to print, if you wish.

Select Printer: [Select Print Device]

MANUALLY CLASSED DRUGS REPORT

Date printed: OCT 2,1998 Page: 1

| NUMBER | LOCAL DRUG GENERIC NAME                  | VA DRUG CLASS |
|--------|------------------------------------------|---------------|
|        |                                          |               |
| 12354  | A NEW STICKY DRUG FOR TESTING BRAIN POWE | CN103         |
| 10790  | ACEBUTOLOL HCL 200MG CAP                 | CV100         |
| 10455  | ACEBUTOLOL HCL 400MG CAP                 | CV100         |
| 263    | SACCHARIN SODIUM 30MG SOL TAB 500/BT     | РН000         |
| 292    | ACETAMINOPHEN 325MG TAB                  | CN103         |
| 294    | ACETAMINOPHEN 325MG TAB                  | CN103         |
| 11369  | ACETAMINOPHEN 325MG TAB U/D              | CN103         |
| 10372  | ACETAMINOPHEN 325MG/10.15ML ELIXIR U/D   | CN103         |
| 5826   | ACETAMINOPHEN 500MG CAP                  | CN103         |
| 11531  | ACETAMINOPHEN 500MG CAPLET               | CN103         |
| 10373  | ACETAMINOPHEN 650MG/20.3ML ELIXIR U/D    | CN103         |
| 604    | ACETAMINOPHEN W/CODEINE 30MG TAB         | CN101         |

# Local Drugs with No Match to NDF Report [PSNONDF] Synonym: NMAT

This option generates a report that contains entries in your local DRUG file (#50) with no match to the National Drug files. You can print all drugs or only those marked for Outpatient Pharmacy use.

#### **Example: Local Drugs with No Match to NDF Report**

```
Select National Drug File Reports Menu Option: NMAT Local Drugs With NO Match to NDF
Report
This report should be run after executing the menu option "Merge National Drug
File Data Into Local File". It gives you a hard copy of the drugs from your
local DRUG file which are "active" and have no match to NDF. You have the choice
to print ALL drugs or only drugs marked for Outpatient use. If you answer "yes" to the
question, you will print all. If you answer "
no", you will print only
Outpatient use drugs.
You may queue the report to print, if you wish.
Do you wish to print ALL drugs from your local file?
Enter Yes or No: YES
Select Printer: [Select Print Device]
                      LOCAL DRUGS WITH NO MATCH TO NDF
Date printed: OCT 2,1998
                                                      Page: 1
                                                           DEA,
                                                                 INACTIVE
                                                    MANUAL SPCL
                                                    CLASS HDLG DATE
NUMBER LOCAL DRUG GENERIC NAME
1196 A AND D OINTMENT
12354 A NEW STICKY DRUG FOR TESTING BRAIN POWE CN103 9L
6284 A-200 PYRINATE GEL
12287 A-AIR
12310 A-ALBUTEROL
12302 A-ALFENTANIL
12251 A-AMINOPHYLLINE
12306 A-ATRACURIUM
12269 A-ATROPINE SULFATE
12290 A-BEZOCAINE 14%/TETRACAINE 2% SPRAY
```

# Local Formulary Report [PSNFRMLY] Synonym: LOCF Locked: PSNMGR

This option is locked with the PSNMGR key, so only user with the PSNMGR key can access it. This report gives you a printed copy of formulary drugs from your local file with synonyms not marked as quick codes. You are asked first whether or not to include supply items. Next you are asked to type in a title for this report. You can print by Generic Name/Tradename (see Example 1) or VA Class Code (see Example 2). If you choose to print by VA Class code, the software will ask you to pick a range of VA Drug Class Codes. Only active drugs will print.

This report should only be run *after* executing the NDF software.

You may print the report immediately, or delay printing until a later time.

#### Example 1: Formulary Report sorted by Generic/Tradename

```
Select National Drug File Reports Menu Option: LOCF Local Formulary Report
This report gives you a printed copy of formulary drugs from your local file
with synonyms marked as trade names. You will be asked if you want to include
supply items. You are asked to type in a title for this report.
You are then asked to print by Generic Name/Trade name or VA Class Code.
If you choose to print by VA Class Code, it will ask you to pick a range
of VA Drug Class Codes. Only active drugs will print. Drugs with
a future inactive date will print as well.
You may queue the report to print, if you wish.
Do you wish to include supply items? NO// <RET>
Enter title for report: HOSPITAL// <RET>
You may print by DRUG GENERIC NAME/TRADENAME or VA CLASS CODE.
Enter a <RET> or "G" to print by DRUG GENERIC NAME/TRADENAME or
"C" for VA CLASS CODE.
Print by:
 DRUG GENERIC NAME/TRADENAME// G GENERIC/TRADE
report follows on the next page.....
```

Example 1: Formulary Report sorted by Generic/Tradename (cont.)

| HOSPITAL FORMULARY                                                                            |       | Date printed: SEP 21,1998 Page: 1                    |
|-----------------------------------------------------------------------------------------------|-------|------------------------------------------------------|
| GENERIC/TRADE NAME GENERIC/TRADE NAME                                                         |       | PRICE / DISP UNT                                     |
| A & D OINT. 5GM PK.                                                                           |       | 0.04 / PK                                            |
| ACETA 325MG TABS ACETAMINOPHEN 325MG TAB UD                                                   | CN103 | 0.01 / TAB                                           |
| ACETA-GESIC ACETAMINOPHEN 325MG TAB UD                                                        | CN103 | 0.01 / TAB                                           |
| ACETAMIN W/CODEINE 30MG(TYLENOL#3)TAB UD                                                      | CN101 | 0.05 / BX                                            |
| ACETAMIN W/CODEINE 30MG/12.5ML LIQ UD                                                         | CN101 | 0.22 / CUP                                           |
| ACETAMIN W/OXYCODONE 5MG(PERCOCET)TAB UD                                                      | CN101 | 0.00 / TAB                                           |
| ACETAMINOPHEN & OXYCODONE 5MG UD CAP                                                          | CN101 | 0.05 / CAP                                           |
| ACETAMINOPHEN 325MG C.T.                                                                      | CN103 | 0.01 / TAB                                           |
| ACETAMINOPHEN 325MG TAB UD ACETA 325MG TABS ACETA-GESIC ACETAMINOPHEN 325MG TABLETS ALPRA 325 | CN103 | 0.01 / TAB<br>0.01 / TAB<br>0.01 / TAB<br>0.01 / TAB |

[This report has been abbreviated to save space.]

## **Example 2: Formulary Report sorted by VA Drug Class Code**

Select National Drug File Reports Menu Option: LOCF Local Formulary Report This report gives you a printed copy of formulary drugs from your local file with synonyms marked as trade names. You will be asked if you want to include supply items. You are asked to type in a title for this report. You are then asked to print by Generic Name/Trade name or VA Class Code. If you choose to print by VA Class Code, it will ask you to pick a range of VA Drug Class Codes. Only active drugs will print. Drugs with a future inactive date will print as well. You may queue the report to print, if you wish. Do you wish to include supply items? NO// <RET> Enter title for report: HOSPITAL// HOSPITAL FORMULARY You may print by DRUG GENERIC NAME/TRADENAME or VA CLASS CODE. Enter a <RET> or "G" to print by DRUG GENERIC NAME/TRADENAME or "C" for VA CLASS CODE. Print by: DRUG GENERIC NAME/TRADENAME// C CLASS START WITH VA CLASSIFICATION: FIRST// <RET>

.....report follows on the next page .....

### **Example 2: Formulary Report sorted by VA Drug Class Code (cont.)**

HOSPITAL FORMULARY FORMULARY (BY VA DRUG CLASS) Date printed: SEP 21,1998 Page: 1 VA DRUG CLASS PRICE / DISP UNT TRADE NAME(S) GENERIC NAME AD100 ALCOHOL DETERRENTS DISULFIRAM 125MG TAB UD 0.060 / EA DISULFIRAM 250MG S.T. 0.211 / TAB 0.050 / EA DISULFIRAM 62.5MG.TAB UD AD300 HEAVY METAL ANTAGONISTS EDETATE CALCIUM DISODIUM INJ 5ML AMP 10.968 / AMP AD400 ANTIDOTES, DETERRENTS, AND POISON CONTROL EXCHANGE RESINS SOD POLYSTYRENE SULF SUSP 15GM/60ML 1PT 2.600 / EA SOD POLYSTYRENE SULF SUSP 15GM/60ML U.D. 3.000 / EA SODIUM POLYSTYRENE SULFONATE PWD 1LB 28.860 / EA AD900 ANTIDOTES/DETERRENTS,OTHER CHARCOAL 50GM W/SORBITOL IN SUSP 80Z 3.250 / BT CHARCOAL POWDER 30GM U.D. 3.250 / EA DIGOXIN IMMUNE Fab F/INJ 40MG/VIAL 215.400 / EA FLUMAZENIL 0.5mg/5ml INJ 22.310 / AMP PRALIDOXIME 1GM INJ 7.848 / VI

# National Formulary Report [PSNNFL] Synonym: NATF

This option allows you to generate a report of National Formulary names marked for National Formulary. This report can be sorted by National Formulary Name or VA Class. This information comes from the VA PRODUCTS file (# 50.68).

### **Example: National Formulary Report**

Select National Drug File Reports Menu Option: NATF National Formulary Report This report will print out all National Formulary marked for National Formulary. You may sort by National Formulary Name or by VA Class. This information comes from the VA Product file. This report requires 132 columns. You may queue the report to print, if you wish. Sort by VA Class (C) or National Formulary Name (N)? NAME Select Printer: [Select Print Device] VHA NATIONAL FORMULARY (BY NAME) Date printed: OCT 2,1998 Page: 1 VA CLASS RESTRICTION NATIONAL FORMULARY NAME ACARBOSE TAB HS502 ACETAMINOPHEN ELIXIR CN103 ACETAMINOPHEN LIQUID CN103 ACETAMINOPHEN SUSP CN103 ACETAMINOPHEN TAB CN103 ACETAMINOPHEN/CODEINE ELIXIR CN101 ACETAMINOPHEN/CODEINE TAB CN101 ACETAMINOPHEN/HYDROCODONE TAB CN101 CN101 ACETAMINOPHEN/OXYCODONE TAR ACETAZOLAMIDE INJ CV703 CV703 ACETAZOLAMIDE TAB ACETIC ACID LIQUID GU900 PH000 ACYCLOVIR INJ 008MA R ACYCLOVIR SUSP 008MA

# Drug-Drug Interaction Report [PSNTER] Synonym: DDIN

This option allows you to generate a report of all drug-drug interactions, both critical and significant, contained in the DRUG INTERACTION file (#56).

# **Example: Drug-Drug Interaction Report**

| Select National Drug File Reports Menu Option:                                                                                                    | <b>DDIN</b> Drug-Drug Interaction Report |  |  |  |  |
|----------------------------------------------------------------------------------------------------|------------------------------------------|--|--|--|--|
| This report gives you a printed copy of the Drug Interaction name, Severity, and whether it was entered Nationally. You may queue the report to print, if you wish. |                                          |  |  |  |  |
| START WITH NAME: FIRST// <ret> DEVICE: [Select Print Device]</ret>                                                                                                  |                                          |  |  |  |  |
| DRUG INTERACTION LIST                                                                                                    | OCT 2,1998 14:35 PAGE 1 NATIONALLY       |  |  |  |  |
| NAME                                                                                                    | SEVERITY ENTERED                         |  |  |  |  |
| ACEBUTOLOL/ACETOHEXAMIDE                                                                                                    | SIGNIFICANT YES                          |  |  |  |  |
| ACEBUTOLOL/CHLORPROPAMIDE                                                                                                    | SIGNIFICANT YES                          |  |  |  |  |
| ACEBUTOLOL/CLONIDINE                                                                                                    | SIGNIFICANT YES                          |  |  |  |  |
| ACEBUTOLOL/DISOPYRAMIDE                                                                                                    | SIGNIFICANT YES                          |  |  |  |  |
| ACEBUTOLOL/EPINEPHRINE                                                                                                    | SIGNIFICANT YES                          |  |  |  |  |
| ACEBUTOLOL/FELODIPINE                                                                                                    | SIGNIFICANT YES                          |  |  |  |  |
| ACEBUTOLOL/GLIPIZIDE                                                                                                    | SIGNIFICANT YES                          |  |  |  |  |
| ACEBUTOLOL/GLYBURIDE                                                                                                    | SIGNIFICANT YES                          |  |  |  |  |
| ACEBUTOLOL/INDOMETHACIN                                                                                                    | SIGNIFICANT YES                          |  |  |  |  |
| ACEBUTOLOL/INSULIN                                                                                                    | SIGNIFICANT YES                          |  |  |  |  |
| ACEBUTOLOL/PIROXICAM                                                                                                    | SIGNIFICANT YES                          |  |  |  |  |
| ACEBUTOLOL/SULINDAC                                                                                                    | SIGNIFICANT YES                          |  |  |  |  |
| ACEBUTOLOL/TOLAZAMIDE                                                                                                    | SIGNIFICANT YES                          |  |  |  |  |
| ACEBUTOLOL/TOLBUTAMIDE                                                                                                    | SIGNIFICANT YES                          |  |  |  |  |
| ACEBUTOLOL/VERAPAMIL                                                                                                    | CRITICAL YES                             |  |  |  |  |
| ACETAMINOPHEN/SULFINPYRAZONE                                                                                                    | SIGNIFICANT YES                          |  |  |  |  |
| ACETOHEXAMIDE/ATENOLOL                                                                                                    | SIGNIFICANT YES                          |  |  |  |  |
| ACETOHEXAMIDE/BETAXOLOL                                                                                                    | SIGNIFICANT YES                          |  |  |  |  |
| ACETOHEXAMIDE/BISOPROLOL                                                                                                    | SIGNIFICANT YES                          |  |  |  |  |
| ACETOHEXAMIDE / LA RETAL OL                                                                                                    | SIGNIFICANT YES                          |  |  |  |  |
| ACETOHEXAMIDE/LABETALOL                                                                                                    | SIGNIFICANT YES                          |  |  |  |  |
| ACETOHEXAMIDE/METOPROLOL ACETOHEXAMIDE/NADOLOL                                                                                                    | SIGNIFICANT YES SIGNIFICANT YES          |  |  |  |  |
| ACETOHEXAMIDE/NADOLOL ACETOHEXAMIDE/PENBUTOLOL                                                                                                    | SIGNIFICANT YES                          |  |  |  |  |
| ACETOHEXAMIDE/PENBOTOHOL  ACETOHEXAMIDE/PINDOLOL                                                                                                    | SIGNIFICANT YES                          |  |  |  |  |
| ACETOHEXAMIDE/PROPRANOLOL                                                                                                    | SIGNIFICANT YES                          |  |  |  |  |
| ACETOHEXAMIDE/SOTALOL                                                                                                    | SIGNIFICANT YES                          |  |  |  |  |
| ACETOHEXAMIDE/TIMOLOL                                                                                                    | SIGNIFICANT YES                          |  |  |  |  |
| ACYCLOVIR/RIFAMPIN                                                                                                    | CRITICAL YES                             |  |  |  |  |
| ALFENTANIL/ERYTHROMYCIN                                                                                                    | SIGNIFICANT YES                          |  |  |  |  |
| ALLOPURINOL/AZATHIOPRINE                                                                                                    | CRITICAL YES                             |  |  |  |  |
| ALLOPURINOL/MERCAPTOPURINE                                                                                                    | CRITICAL YES                             |  |  |  |  |
| ALPRAZOLAM/CLOZAPINE                                                                                                    | SIGNIFICANT YES                          |  |  |  |  |

# VA Products Marked for CMOP Transmission [PSNCMOP] Synonym: CMOP

This option allows you to generate a report of all VA Product Names marked for Consolidated Mail Outpatient Pharmacy (CMOP) transmission. You can sort by VA Product Name or by the VA Identifier. This information comes from the VA PRODUCT file (# 50.68).

# Example 1: VA Product Marked for CMOP Transmission printed by VA Identifier

```
Select National Drug File Reports Menu Option: CMOP VA Products Marked for CMOP
Transmission
This report will print out all VA Product Names marked for CMOP transmission.
You may either sort by VA Product Name or by VA Identifier.
This information comes from the VA Products file (NATIONALLY MARKED).
                    *** This is a long report ***
You may queue the report to print, if you wish.
Sort by VA Identifier (I) or VA Product Name (N)? IDENTIFIER
DEVICE: [Select Print Device]
          VA PRODUCT LIST
                                                                Oct 02, 1998 13:57:31 PAGE 1
ID#
       VA PRINT NAME
                                                   VA DISP UNIT
      ACEBUTOLOL HCL 200MG CAP
A0001
                                                         CAP
A0002
         A & D OINT
      ACEBUTOLOL HCL 400MG CAP
                                                        CAP
A0003
A0004 ACETAMINOPHEN 100MG/ML SF DROPS
                                                         ML
     ACETAMINOPHEN 100MG/ML DROPS
ACETAMINOPHEN 120MG/5ML ELIXIR
A0005
                                                         MT.
A0007
                                                        ML
A0009 ACETAMINOPHEN 130MG/5ML SOLN
A0010 ACETAMINOPHEN 160MG SPRINKLE CAP
                                                         CAP
A0011
        ACETAMINOPHEN 160MG TAB
                                                         TAB
A0013 ACETAMINOPHEN 160MG/5ML LIQUID
                                                        ML
A0015 APAP 200/PSEUDOEPHEDRINE 30MG CAP
                                                         CAP
A0016 APAP 200/PSEUDOEPHEDRINE 30MG TAB
                                                         TAB
A0017
        APAP 250/SALICYLAMIDE 250MG CAP
                                                         CAP
A0018 APAP 250/SALICYLAMIDE 600MG TAB
                                                         TAB
      APAP 300/CHLORZOXAZONE 250MG CAP
A0019
                                                         CAP
A0020
         APAP 300/CHLORZOXAZONE 250MG TAB
                                                         TAB
A0021
         ACETAMINOPHEN 325MG RTL SUPP
                                                         EΑ
```

# Example 2: VA Product Marked for CMOP Transmission printed by VA Product Name

```
Select National Drug File Reports Menu Option: CMOP VA Products Marked for CMOP
Transmission
This report will print out all VA Product Names marked for CMOP transmission.
You may either sort by VA Product Name or by VA Identifier.
This information comes from the VA Products file (NATIONALLY MARKED).
                    *** This is a long report ***
You may queue the report to print, if you wish.
Sort by VA Identifier (I) or VA Product Name (N)? NAME
DEVICE: [Select Print Device]
           VA PRODUCT LIST
                                           Oct 02, 1998 13:57:55 PAGE 1
VA PRODUCT NAME
                                                    VA DISP UNIT ID#
   VA PRINT NAME
A & D OINT
                                                         GM
                                                                   A0002
      A & D OINT
ABCIXIMAB 2MG/ML INJ
                                                                   A0578
     ABCIXIMAB 2MG/ML INJ
ABSORBASE TOP OINT
      ABSORBASE TOP OINT
                                                          GM
                                                                   A0489
ABSORBTIVE DRESSING 6GM #740036
      ABSORBTIVE DRESSING 6GM #740036
                                                         6GM PKT
                                                                   XA011
ACACIA POWDER
      ACACIA POWDER
                                                          GM
                                                                   A0617
ACARBOSE 100MG TAB
      ACARBOSE 100MG TAB
                                                         TAB
                                                                   A0600
ACARBOSE 100MG TAB UD
     ACARBOSE 100MG TAB IID
                                                         TAR
                                                                   A0996
ACARBOSE 25MG TAB
      ACARBOSE 25MG TAB
                                                          TAB
                                                                   A0987
ACARBOSE 50MG TAB
                                                                   A0599
     ACARBOSE 50MG TAB
ACARBOSE 50MG TAB UD
      ACARBOSE 50MG TAB UD
                                                          TAB
                                                                   A0997
ACCU-CHEK II CONTROL
      ACCU-CHEK II CONTROL
                                                          EA
                                                                   XA012
ACEBUTOLOL HCL 200MG CAP
      ACEBUTOLOL HCL 200MG CAP
                                                         CAP
                                                                   A0001
ACEBUTOLOL HCL 400MG CAP
     ACEBUTOLOL HCL 400MG CAP
                                                         CAP
                                                                   A0003
ACEL-IMUNE INJ
                                                         MT.
                                                                   A0618
     ACEL-IMINE INT
ACETAMINOPHEN 100MG/ML DROPS
      ACETAMINOPHEN 100MG/ML DROPS
                                                         ML
                                                                   A0005
ACETAMINOPHEN 100MG/ML SF DROPS
      ACETAMINOPHEN 100MG/ML SF DROPS
                                                         ML
                                                                   A0004
ACETAMINOPHEN 120MG RTL SUPP
      ACETAMINOPHEN 120MG RTL SUPP
                                                                   A0006
ACETAMINOPHEN 120MG/5ML ELIXIR
      ACETAMINOPHEN 120MG/5ML ELIXIR
                                                         ML
                                                                   A0007
ACETAMINOPHEN 125MG RTL SUPP
      ACETAMINOPHEN 125MG RTL SUPP
                                                          EΑ
                                                                   8000A
```

# VA Product Names By Class Report [PSNCLPR] Synonym: PNCL

This option generates a report of all VA Product Names sorted by VA Drug Class. You can sort by Primary, Secondary, or Both classes. The information for this report comes from the VA PRODUCT file (# 50.68).

### **Example: VA Product Names by Class**

```
Select National Drug File Reports Menu Option: PNCL VA Product Names By Class Report
This report will print out all VA Product Names by VA Drug Class. You may
sort by Primary, Secondary, or Both Classes. This information comes from
the VA Products file.
You may queue the report to print, if you wish.
Sort by Primary (P), Secondary (S), or Both (B) Classes? PRIMARY
DEVICE: [Select Print Device]
                                            Oct 02, 1998 13:58:32 PAGE 1
VA PRODUCT LIST
PRIMARY
VA CLASS
CODE
          VA PRODUCT NAME
AD100
       DISULFIRAM 250MG TAB
AD100 DISULFIRAM 500MG TAB
      CYANIDE ANTIDOTE PACKAGE INJ
AD200
AD200
         METHYLENE BLUE 1% INJ
       NA SULFITE 0.0125%/NA THIOSULFATE 10%/NACL 0.3% INJ
AD200
AD200
      SODIUM THIOSULFATE 100MG/ML INJ
AD200
         SODIUM THIOSULFATE 250MG/ML INJ
        DEFEROXAMINE MESYLATE 100MG/ML INJ
AD300
AD300
      DIMERCAPROL 100MG/ML INJ
AD300
      EDETATE CA DISODIUM 200MG/ML INJ
AD300
         EDETATE DISODIUM 150MG/ML INJ
AD300
         SUCCIMER 100MG CAP
AD300
        TRIENTINE HCL 250MG CAP
         SODIUM POLYSTYRENE SULFONATE 15GM/60ML SUSP
AD400
AD400
         SODIUM POLYSTYRENE SULFONATE 30GM/120ML RTL
AD400 SODIUM POLYSTYRENE SULFONATE 50GM/200ML SUSP,RTL
AD400
      SODIUM POLYSTYRENE SULFONATE PWDR
AD900
         CHARCOAL 260MG CAP, ORAL
         CHARCOAL 60ML #4/IPECAC SYRUP 30ML/KIT
AD900
AD900
      CHARCOAL, ACTIVATED 15GM/120ML LIQUID
      CHARCOAL, ACTIVATED 15GM/75ML LIQUID
AD900
AD900
         CHARCOAL, ACTIVATED 25GM/120ML LIQUID
AD900
      CHARCOAL, ACTIVATED 25GM/SORBITOL 120ML LIQUID
AD900
         CHARCOAL, ACTIVATED 30GM/120ML LIQUID
AD900
         CHARCOAL, ACTIVATED 30GM/SORBITOL 70% 150ML LIQUID
         CHARCOAL, ACTIVATED 50GM/240ML LIQUID
AD900
AD900
       CHARCOAL, ACTIVATED 50GM/SORBITOL 240ML LIQUID
AD900
         CHARCOAL, ACTIVATED PWDR
AD900
         CHLORPHENIRAMINE 2MG TAB #4/EPINEPHRINE 1MG SYR/KIT
AD900
        DEXTRAN-1,150MG/ML INJ
AD900
         DIGOXIN IMMUNE FAB (OVINE) 40MG/VIL INJ
         FLUMAZENIL 0.1MG/ML INJ
AD900 FOMEPIZOLE 1GM/ML INJ
```

# Local Drug/VA Print Name Report [PSNVAPRINT] Synonym: LDPN

This option generates a report listing all active entries in the local DRUG file (#50) for which the Generic Name does not match the VA Print Name stored in the National Drug File. You can sort this report alphabetically using a range of letters, or display all entries in the file that meet this criteria.

## Example: Local Drug/VA Print Name Report

```
Select National Drug File Reports Menu Option: Local Drug/VA Print Name Report
 This report shows a list of the active drugs in local DRUG file where the
 GENERIC NAME does not match the VA PRINT NAME.
     Select one of the following:
                    AT<sub>1</sub>T<sub>1</sub>
                   SELECT A RANGE
Print Report for (A)11 Drugs or (S)elect a Range of Drugs: S// SELECT A RANGE
There are drugs in the Drug file with leading numerics.
Print report for drugs with leading numerics? N// O
To see drugs beginning with the letter 'A', enter 'A', or whichever letter you
wish to see. To see drugs in a range, for example drugs starting with the
letters 'G', 'H', 'I' and 'J', enter in the format 'G-J'.
Select a Range: A-B
This report will include drugs starting with the letter A,
and ending with drugs starting with the letter B.
Is this correct? Y// ES
DEVICE: HOME// VIRTUAL Right Margin: 80//
```

report follows on the next page.....

## Example: Local Drug/VA Print Name Report (cont.)

Local Drug/VA Print Name Report

for Drug Names Beginning with the letter A through B

Date printed: MAR 16,2001 Page: 1

Generic Name VA Print Name

-----

A AND D OINTMENT A & D OINT

ABSORBABLE GELATIN FILM

ABSORBABLE GELATIN SPONGE SZ. 12 HYDROCORTISONE 10MG TAB

ABSORBABLE GELATIN SPONGE SZ.7

ABSORBABLE GELATIN SPONGE-100

ACE BANDAGE 4 INCH ADHESIVE ELASTIC BANDAGE

ACETAMINOPHEN 325MG TABLET ACETAMINOPHEN 325MG TAB

ACETAMINOPHEN 650MG SUPPOS. ACETAMINOPHEN 650MG RTL SUPP

ACETAMINOPHEN AND CODEINE 30MG CODEINE 30/ACETAMINOPHEN 300MG TAB

ACETAMINOPHEN, CODEINE ELIXIR (OZ) CODEINE 12/APAP 120MG/5ML ELIXIR

ACETAMINPHEN 325MG CT ACETAMINOPHEN 325MG TAB

ACETAZOLAMIDE 250MG S.T. ACETAZOLAMIDE 250MG TAB

ACETAZOLAMIDE 500MG INJ ACETAZOLAMIDE NA 500MG/VIL INJ

ACETAZOLAMIDE 500MG SEQUELS ACETAZOLAMIDE 500MG SA CAP

ACETEST 100'S ACETEST TAB (NOT FOR ORAL USE)

ACETIC ACID 0.25% IRRIG. 500ML ACETIC ACID 0.25% IRRG SOLN

ACETIC ACID 2% OTIC SOL 15 ML ACETIC ACID 2% OTIC SOLN

ACETIC ACID 2%/HC 1% OTIC SOL ACETIC ACID 2/HC 1% OTIC SOLN

ACETYLCHOLINE CHL INTRAOCULAR ACETYLCHOLINE CHLORIDE 1% OPH SOLN

ACETYLCYSTEINE 20% 30ML ACETYLCYSTEINE 20% INHL SOLN

ACTIVATED CHARCOAL USP ACTIVATED CHARCOAL 250MG TAB

# Local Drugs Excluded from Drug-Drug Interactions [PSNODDI] Synonym: LDRG

This option generates a report of local dispense drugs which are matched to VA Products that are marked as EXCLUDE from drug-drug interaction checking.

### **Example: Local Drugs Excluded from Drug-Drug Interactions**

Select National Drug File Reports Menu Option: LDRG Local Drugs Excluded from Drug-Drug Interactions This report gives you a printed copy of Dispense Drugs from your local file which are matched to VA Products that are marked as EXCLUDE from Drug-Drug Interaction checking. You may queue the report to print, if you wish. START WITH GENERIC NAME: FIRST//<ENTER> DEVICE: GENERIC INCOMING TELNET DISPENSE DRUGS MATCHED TO VA PRODUCTS EXCLUDED FROM DRG-DRG INTERACTION CHECKING GENERIC NAME VA DRUG CLASS DOSE FORM VA PRODUCT NAME A AND Z OINTMENT DE350 OINT, TOP VITAMIN A/VITAMIN D OINT, TOP ABSORBABLE GELATIN SPONGE SZ.7 BL300 SPONGE GELATIN, ABSORBABLE SPONGE, SZ 12,7MM ABSORBABLE GELATIN SPONGE-100 BL300 SPONGE GELATIN, ABSORBABLE SPONGE, SZ 100 ACE BANDAGE 4 INCH XA108 BANDAGE ADHESIVE BANDAGE, ELASTIC IR100 ACETIC ACID 0.25% IRRIG. 500ML SOLN, IRRG ACETIC ACID 0.25% SOLN, IRRG

# VA Products Excluded from Drug-Drug Interactions [PSNexmpt] Synonym: VDRG

This option generates a report of active VA Products marked as EXCLUDE from drug-drug interaction checking.

#### **Example: VA Products Excluded from Drug-Drug Interactions**

```
Select National Drug File Reports Menu Option: VDRG VA Products Excluded from Drug-
Drug Interactions
This report gives you a printed copy of active VA Products marked as
EXCLUDE from Drug-Drug Interaction checking.
You may queue the report to print, if you wish.
START WITH NAME: FIRST// <ENTER>
DEVICE: GENERIC INCOMING TELNET
VA Products Marked As Exclude From Drg-Drg Interaction Checking
                                        JUL 29,2003 14:33 PAGE 1
ABSORBASE OINT, TOP
ABSORBTIVE DRESSING 6GM #740036
ACCESS PIN, NEEDLE-FREE ALARIS #2200E
ACCU-CHEK ACTIVE (GLUCOSE) HI/LO CONTROL SOLN
ACCU-CHEK ACTIVE (GLUCOSE) TEST STRIP
ACCU-CHEK COMFORT CURVE (GLUCOSE) HI/LO CONTROL SOLN
ACCU-CHEK COMFORT CURVE (GLUCOSE) HI/MED/LO CONTROL SOLN
ACCU-CHEK COMFORT CURVE (GLUCOSE) TEST STRIP
ACCU-CHEK COMFORT CURVE-H (GLUCOSE) HI/LO CONTROL SOLN
ACCU-CHEK COMFORT CURVE-H (GLUCOSE) TEST STRIP
ACCU-CHEK COMPACT (GLUCOSE) TEST DRUM, 17
ACCU-CHEK II CONTROL
ACCU-CHEK INSTANT (GLUCOSE) CONTROL SOLN
ACCU-CHEK INSTANT (GLUCOSE) METER
ACCU-CHEK INSTANT (GLUCOSE) TEST STRIP
ACCU-CHEK INSTANT DM (GLUCOSE) METER
```

## **Using the Inquire Options**

# Inquiry Options [PSNQUER] Synonym: INQ

This sub-menu contains all the inquiry options in the National Drug File package.

```
LINQ Inquire To Local Drug File
PNIN Inquire to VA Product Info For Local Drug *
NDCU NDC/UPN Inquiry
NAT Inquire to National Files
```

# Inquire to Local Drug File [PSNVIEW] Synonym: LINQ

This option allows you to view the local DRUG file (#50) by Generic Name/Synonym or VA Drug Class Code. If you choose a VA Drug Class Code, you may enter either the code or the class name. For VA Drug Class Code, the software will sort by the least expensive price in the PRICE PER DISPENSE UNIT field (#16). The Generic Name, VA Drug Class Code, Price Per Dispense Unit, Message, and Synonyms not marked as quick codes are displayed. Only active formulary drugs can be viewed.

## Example 1: Inquire to Local Drug File by Generic Name Chosen

```
Select Inquiry Options Option: LINQ Inquire To Local Drug File
You may look-up by DRUG GENERIC NAME or VA CLASS CODE
Enter a "G" for GENERIC NAME or a "C" for VA CLASS CODE: G
                                                                 GENERIC
Select DRUG GENERIC NAME : NORPACE
    1 NORPACE PENICILLAMINE 125MG CAP
                                                   MS104
        NORPACE DISOPYRAMIDE 150MG CAP
       NORPACE 100MG CAP DISOPYRAMIDE 100MG CAP
                                                           CV300
        NORPACE 150MG CAP DISOPYRAMIDE 150MG CAP
                                                           CV300
        NORPACE CR 100MG CAP DISOPYRAMIDE **CR** 100MG CAP
                                                                      CV300
Press <RETURN> to see more, '^' to exit this list, OR
CHOOSE 1-5: 2 DISOPYRAMIDE 150MG CAP
```

National Drug File V. 4.0 User Manual

report follows on the next page.....

<sup>\*</sup>Formerly Lookup National Drug Info In Local File.

# Example 1: Inquire to Local Drug File by Generic Name Chosen (cont.)

```
GENERIC NAME: DISOPYRAMIDE 150MG CAP

VA DRUG CLASS CODE:
    PRICE/DISPENSING UNIT: 0.160

MESSAGE:

SYNONYM(S):
    NORPACE

You may look-up by DRUG GENERIC NAME or VA CLASS CODE

Enter a "G" for GENERIC NAME or a "C" for VA CLASS CODE: <a href="https://exemption.org/red/"><a href="https://exemption.org/red/">https://exemption.org/red/</a></a></a></a>
```

# Inquire to VA Product Info For Local Drug [PSNLOOK] Synonym: PNIN

This option was formerly known as *Lookup National Drug Info in Local File*. This option allows you to look up entries in you local DRUG file (#50). It will display information found in the VA PRODUCT file (#50.68) for the VA Product Name to which the local drug is matched.

### **Example: Lookup National Drug Info in Local File**

```
Select Inquiry Options Option: PNIN Inquire to VA Product Info For Local Drug
This option will allow you to look up entries in your local DRUG file. It will
display National Drug File software match information.
Select DRUG GENERIC NAME : BENZTROPINE MESYLATE 1MG TAB
                                                                 AU350
              DRUG Generic Name: BENZTROPINE MESYLATE 1MG TAB
    VA Product Name: BENZTROPINE MESYLATE 1MG TAB
    VA Generic Name: BENZTROPINE
Dosage Form: TAB
                             Strength: 0.4
                                                Units: MG
National Formulary Name: ATROPINE TAB
VA Print Name: ATROPINE SULFATE 0.4MG TAB
                                                 Transmit To CMOP: YES
VA Product Identifier: A0457
VA Dispense Unit: TAB
PMIS: Anticholinergics/Antispasmodics (Oral)
Active Ingredients:
  ATROPINE SULFATE
                                                 Str: 0.4 Unt: MG
Press <Return> to Continue: <RET>
Primary Drug Class: AU350
CS Federal Schedule:
                                            Single/Multi Source Product:
Max Single Dose:
                                            Min Single Dose:
Max Daily Dose:
                                            Min Daily Dose:
Max Cumulative Dose:
Restriction:
[This is the RESTRICTION field.]
This option will allow you to look up entries in your local DRUG file. It will
display National Drug File software match information.
Select DRUG GENERIC NAME :
                              <RET>
Select Inquiry Options Option: <RET>
```

## NDC/UPN Inquiry [PSNUPN] Synonym: NDCU

With this option you can enter an NDC or UPN to get the corresponding information displayed to the screen. This data comes from the NDC/UPN file (#50.67).

### Example: Inquiry using an NDC

```
Select Inquiry Options Option: NDC NDC/UPN Inquiry
This option allows you to pick an NDC or UPN and the corresponding
information from NDC/UPN file will be displayed to the screen.
Do you want to Inquire on an NDC or UPN:
     Select one of the following:
         N
                  NDC
         TT
                   UPN
Enter response: NDC// <ENTER>
Select NDC/UPN: 510002014150
    1 510002014150 86849
    2 510002014150 86850
CHOOSE 1-2: 2 86850
NDC: 510002014150
                                             OTX/RX Indicator:
Manufacturer: FEDERAL SUPPLY
Trade Name: COTTON BALL
Package Size: 2000
                                             Package Type: BAG
Do you want to Inquire on an NDC or UPN:
     Select one of the following:
                   NDC
         N
          U
                   UPN
Enter response: NDC// <ENTER>
Select NDC/UPN: <ENTER>
```

# Inquire to National Files [PSNACT] Synonym: NAT

The Inquire to National Files displays information related to products contained within the national files. The product may be selected by entering the VA Product Name, CMOP ID or NDC.

Select Inquiry Options Option: <a href="NAT">NAT</a> Inquire to National Files

This option allows you to lookup NDF file information three ways (VA Product Name, NDC, or CMOP ID number).

LOOKUP BY (VA) PRODUCT, (N)DC, OR (C)MOP ID ?

#### **Example 1: NDF Inquiry by VA Product Name**

```
LOOKUP BY (VA) PRODUCT, (N)DC, OR (C)MOP ID ? VA PRODUCT
Select VA PRODUCT NAME: ACETAMINOPHEN
     1 ACETAMINOPHEN 100MG/ML (SF) DROPS, ORAL
     2 ACETAMINOPHEN 100MG/ML DROPS, ORAL
     3 ACETAMINOPHEN 120MG SUPP, RTL
       ACETAMINOPHEN 120MG/5ML ELIXIR
       ACETAMINOPHEN 125MG SUPP, RTL
Press <RETURN> to see more, '^' to exit this list, OR
CHOOSE 1-5:
     6 ACETAMINOPHEN 130MG/5ML SOLN, ORAL
     7 ACETAMINOPHEN 160MG SPRINKLE CAP
       ACETAMINOPHEN 160MG TAB
       ACETAMINOPHEN 160MG TAB, CHEW
    10 ACETAMINOPHEN 160MG/5ML (ALC-F) LIQUID
Press <RETURN> to see more, '^' to exit this list, OR
CHOOSE 1-10: 8 ACETAMINOPHEN 160MG TAB
VA Product Name: ACETAMINOPHEN 160MG TAB
VA Generic Name: ACETAMINOPHEN
Dose Form: TAB Strength: 160 Units: MG
National Formulary Name: ACETAMINOPHEN TAB
VA Print Name: ACETAMINOPHEN 160MG TAB
VA Product Identifier: A0011 Transmit to CMOP: Yes VA Dispense Unit: TAB
PMIS: Acetaminophen (Oral)
Active Ingredients: ACETAMINOPHEN Strength: 160 Units :MG
Primary VA Drug Class: CN103
Secondary VA Drug Class:
CS Federal Schedule:
National Formulary Indicator: Yes
National Formulary Restriction:
NDC: 000045047015 UPN:
VA Product Name: ACETAMINOPHEN 160MG TAB
Manufacturer: MCNEIL LAB INC Trade Name: TYLENOL JR STRENGTH
Route: ORAL
```

report continues on the next page.....

## **Example 1: NDF Inquiry by VA Product Name (cont.)**

Package Size: 30 Package Type: BOTTLE Press return to continue or '^' to exit: NDC: 012843021614 UPN: VA Product Name: ACETAMINOPHEN 160MG TAB Manufacturer: GLENBROOK Trade Name: PANADOL JR. STRENGTH TABLETS Route: ORAL Package Size: 30 Package Type: BOX NDC: 000045046724 UPN: VA Product Name: ACETAMINOPHEN 160MG TAB Manufacturer: MCNEIL PHARM Trade Name: TYLENOL JUNIOR STRENGTH TAB Route: ORAL Package Size: 24 Package Type: PACKAGE NDC: 000045012124 UPN: VA Product Name: ACETAMINOPHEN 160MG TAB Manufacturer: MCNEIL PHARM Trade Name: TYLENOL JUNIOR STRENGTH TAB Route: ORAL Package Size: 24 Package Type: PACKAGE NDC: 010916028924 UPN: VA Product Name: ACETAMINOPHEN 160MG TAB Manufacturer: PRIVATE FORMULA Trade Name: TYLENOL Route: ORAL

### **Example 2: NDF Inquiry by NDC**

Package Size: 24 Package Type: BOTTLE

LOOKUP BY (VA) PRODUCT, (N)DC, OR (C)MOP ID ? NDC NDC (N) or UPN (U) ? NDC Enter NDC with or without Dashes (-): 000045047015 74007 ...OK? Yes// (Yes) NDC: 000045047015 UPN: VA Product Name: ACETAMINOPHEN 160MG TAB Manufacturer: MCNEIL LAB INC Trade Name: TYLENOL JR STRENGTH Route: ORAL Package Size: 30 Package Type: BOTTLE VA Product Name: ACETAMINOPHEN 160MG TAB VA Generic Name: ACETAMINOPHEN Dose Form: TAB Strength: 160 Units: MG National Formulary Name: ACETAMINOPHEN TAB VA Print Name: ACETAMINOPHEN 160MG TAB VA Product Identifier: A0011 Transmit to CMOP: Yes VA Dispense Unit: TAB PMIS: Acetaminophen (Oral) Active Ingredients: ACETAMINOPHEN Strength: 160 Units :MG Primary VA Drug Class: CN103 Secondary VA Drug Class: CS Federal Schedule: National Formulary Indicator: Yes National Formulary Restriction:

## **Example 3: NDF Inquiry by CMOP ID Number**

LOOKUP BY (VA) PRODUCT, (N)DC, OR (C)MOP ID ? CMOP ID

CMOP ID: A0011 ACETAMINOPHEN 160MG TAB

VA Product Name: ACETAMINOPHEN 160MG TAB

VA Generic Name: ACETAMINOPHEN

Dose Form: TAB Strength: 160 Units: MG National Formulary Name: ACETAMINOPHEN TAB VA Print Name: ACETAMINOPHEN 160MG TAB

VA Product Identifier: A0011 Transmit to CMOP: Yes VA Dispense Unit: TAB

PMIS: Acetaminophen (Oral)

Active Ingredients: ACETAMINOPHEN Strength: 160 Units :MG

Primary VA Drug Class: CN103 Secondary VA Drug Class: CS Federal Schedule:

National Formulary Indicator: Yes National Formulary Restriction:

NDC: 000045047015 UPN:

VA Product Name: ACETAMINOPHEN 160MG TAB

Manufacturer: MCNEIL LAB INC Trade Name: TYLENOL JR STRENGTH

Route: ORAL

Package Size: 30 Package Type: BOTTLE Press return to continue or '^' to exit:

NDC: 012843021614 UPN:

VA Product Name: ACETAMINOPHEN 160MG TAB

Manufacturer: GLENBROOK Trade Name: PANADOL JR. STRENGTH TABLETS

Route: ORAL

Package Size: 30 Package Type: BOX

NDC: 000045046724 UPN:

VA Product Name: ACETAMINOPHEN 160MG TAB

Manufacturer: MCNEIL PHARM Trade Name: TYLENOL JUNIOR STRENGTH TAB

Route: ORAL

Package Size: 24 Package Type: PACKAGE

NDC: 000045012124 UPN:

VA Product Name: ACETAMINOPHEN 160MG TAB

Manufacturer: MCNEIL PHARM Trade Name: TYLENOL JUNIOR STRENGTH TAB

Route: ORAL

Package Size: 24 Package Type: PACKAGE

NDC: 010916028924 UPN:

VA Product Name: ACETAMINOPHEN 160MG TAB

Manufacturer: PRIVATE FORMULA Trade Name: TYLENOL

Route: ORAL

Package Size: 24 Package Type: BOTTLE

This option allows you to lookup NDF file information three ways (VA Product

Name, NDC, or CMOP ID number).

LOOKUP BY (VA) PRODUCT, (N)DC, OR (C)MOP ID ? ^

| This page was left intentionally blank due to revisions made to the original version of this manual. |
|----------------------------------------------------------------------------------------------------|
|                                                                                                    |
|                                                                                                    |
|                                                                                                    |
|                                                                                                    |
|                                                                                                    |
|                                                                                                    |
|                                                                                                    |
|                                                                                                    |
|                                                                                                    |
|                                                                                                    |

## **Printing a Patient Medication Information Sheet**

# Print a PMI Sheet [PSNPMIS] Synonym: PMIS

This option allows you to print a Patient Medication Information Sheet (PMI).

These medication information sheets can be provided to patients, explaining how and why to take a medication and the possible side effects. A commercial vendor supplies the information provided in the Patient Medication Information Sheets. This information is updated periodically to provide new medication information sheets and changes to existing sheets.

If the PMI Sheet does not print and the message "Drug is not linked to a valid Medication Information Sheet for language selected" is printed instead, the user should select another language and re-print the medication sheet. If this still does not work, then the user should contact the NDF Manager for further assistance.

#### **Example: Print a PMI Sheet**

```
Select National Drug File Menu Option: PMIS Print a PMI Sheet
Select DRUG GENERIC NAME:
                           ACET <RET>
    1 ACETAMINOPHEN 160MG/5ML (TYLENOL) ELIX
                                                   CM103
                                                               DISP/ML (120ML/BT)
    2 ACETAMINOPHEN 160MG/5ML SUGAR-ALC-FREE
                                                  CN103
                                                            N/F FOR SPECIAL
USE IN SELECT DIABETIC PATIENTS
                                                  CN103
    3 ACETAMINOPHEN 160MG/5ML UNIT DOSE CUP
                                                                (TK) INPATIENT USE
ONLY. AVAILABLE 10ML/CUP
    4 ACETAMINOPHEN 325MG (NONRENEWABLE) 12'S
                                                  CN103
                                                                CHOOSE ONLY TO
REFLECT ACUTE CARE DISPENSING
    5 ACETAMINOPHEN 325MG (TYLENOL) TAB
                                                  CN103
                                                                CMOP DISP/MULT 100'S
Press <RETURN> to see more, '^' to exit this list, OR
CHOOSE 1-5: 5 ACETAMINOPHEN 325MG (TYLENOL) TAB
                                                  CN103
                                                                CMOP DISP/MULT 100'S
Select DRUG GENERIC NAME: <RET>
    Select one of the following:
              English
              Spanish
Select Language : 1 English
How many copies? : (1-100): 1// <RET>
DEVICE: [Select Print Device]
```

example continues on the next page

### **Example: Print a PMI sheet (cont.)**

Medication instructions for ACETAMINOPHEN 325MG (TYLENOL) TAB Page 1

IMPORTANT NOTE: The following information is intended to supplement, not substitute for, the expertise and judgment of your physician, pharmacist or other healthcare professional. It should not be construed to indicate that use of the drug is safe, appropriate, or effective for you. Consult your healthcare professional before using this drug.

**ACETAMINOPHEN - ORAL** (uh-seet-uh-MEE-no-fen)

COMMON BRAND NAME(S): APAP, Liquiprin, Panadol, Tylenol

**USES:** This drug is used to relieve mild to moderate pain and to reduce fever.

**HOW TO USE:** Take this medication as directed. Do not take more than recommended. Do not use for more than 10 days without consulting your doctor. This medication is not to be given to children under 3 years of age without your doctor's approval.

SIDE EFFECTS: When taken as directed, most people experience little or no side effects with this medication. Tell your doctor immediately if any of these highly unlikely but very serious side effects occur: easy bruising or bleeding, persistent sore throat or other signs of infection. In the unlikely event you have an allergic reaction to this drug, seek medical attention immediately. Symptoms of an allergic reaction include: rash, itching, swelling, dizziness, trouble breathing. If you notice other effects not listed above, contact your doctor or pharmacist.

PRECAUTIONS: If you have any of the following health problems, consult your doctor before using this medication: severe liver disease, alcohol dependency, any allergies. Acetaminophen may cause liver damage. Daily use of alcohol, especially when combined with acetaminophen, may increase your risk for liver damage. Check with your doctor or pharmacist for more information. Acetaminophen is often used instead of aspirin. They are equally effective in relieving pain; however, acetaminophen does not reduce swelling and inflammation like aspirin does. There are many brands and forms of acetaminophen on the market. Read the dosing instructions carefully as the amount of acetaminophen may vary among products. Acetaminophen appears to be safe for use during pregnancy. Use only if clearly needed. Acetaminophen is found in breast milk, but side effects in nursing infants have not been reported. Consult you doctor if you are breast-feeding.

DRUG INTERACTIONS: Tell your doctor of all nonprescription and prescription drugs you use especially: isoniazid, phenobarbital, phenytoin, zidovudine, sulfinpyrazone. Check the labels on all your medicines because they may also contain acetaminophen. Ask your pharmacist about the safe use of those products. Do not start or stop any medicine without doctor or pharmacist approval.

**OVERDOSE:** If overdose is suspected, contact your local poison control center or emergency room immediately. Symptoms of overdose may include vomiting, excessive sweating, dark urine, stomach pain, and extreme fatigue.

| example co | ontinues on t | the next page |
|------------|---------------|---------------|
|------------|---------------|---------------|

## Example: Print a PMI sheet (cont.)

NOTES: Acetaminophen does not cause the stomach and intestinal ulcers that aspirin and aspirin-like NSAIDs (e.g., ibuprofen, ketoprofen) may cause.

MISSED DOSE: If you miss a dose, take as soon as remembered; do not take if it is almost time for the next dose, instead, skip the missed dose and resume your usual dosing schedule. Do not "double-up" the dose to catch up.

**STORAGE:** Store at room temperature between 59 and 86 degrees F (between 15 and 30 degrees C) away from moisture and sunlight. Do not store in the bathroom. Do not freeze liquid forms.

Select DRUG GENERIC NAME: <RET>

Select National Drug File Menu Option: <RET>

| This page was left intentionally blank due to revisions made to the original version of this manual. |
|----------------------------------------------------------------------------------------------------|
|                                                                                                    |
|                                                                                                    |
|                                                                                                    |
|                                                                                                    |
|                                                                                                    |
|                                                                                                    |
|                                                                                                    |
|                                                                                                    |
|                                                                                                    |
|                                                                                                    |
|                                                                                                    |

| This page was left intentionally blank due to revisions made to the original version of this manual. |
|----------------------------------------------------------------------------------------------------|
|                                                                                                    |
|                                                                                                    |
|                                                                                                    |
|                                                                                                    |
|                                                                                                    |
|                                                                                                    |
|                                                                                                    |
|                                                                                                    |
|                                                                                                    |
|                                                                                                    |
|                                                                                                    |
|                                                                                                    |
|                                                                                                    |
|                                                                                                    |
|                                                                                                    |

## **Glossary**

Automatic Matching by

**NDC Matching** 

This is the pairing of a drug from the local DRUG file (#50) with a drug in the National Drug files with the same NDC number. This matching will be accomplished when the option *Automatic Match of Unmatched Drugs* is executed for the first time.

is executed for the first time.

Active Drug Drugs that contain no inactivation date in

the INACTIVE DATE field (#100) of the local

DRUG file (#50).

**Bulk Compound** An item manufactured by the pharmacy in a

large quantity (gallons, pounds, etc.) and kept on hand to be dispensed in smaller Oquantities (ounces, grams, etc.). Identified by the code "M" in the DEA, SPECIAL

HDLG field (#3) of the local DRUG file (#50).

**CMOP** Consolidated Mail Outpatient Pharmacy.

**DEA, SPECIAL HDLG** A field of the local DRUG file (#50). Contains

Field (#3) one or more codes representing special

characteristics of a product.

**DRUG File** See Local DRUG File (#50).

DRUG INGREDIENTS A file that contains individual generic

File (#50.416) drugs that are components of various drug

products.

**Error** In the National Drug File (NDF) software,

an error is an entry in the NATIONAL DRUG TRANSLATION file (#50.612) that does not have a match in the local DRUG file

(#50).

#### **FSN**

Federal Stock Number. A unique identifying number assigned by the Federal Supply system to a product (drug, supply, food item, etc.) for ordering and accounting purposes. Synonymous with the National Stock Number (NSN). One of the fields in the local DRUG file (#50).

### **Investigational Drug**

A new drug for which an investigational new drug application has been filed with, and approved by the Food and Drug Administration (FDA). The drug may be a new chemical compound which has not been released for general use and is not available through regular channels of interstate commerce, or it may be an approved drug with a new use, different dosage level, different route of administration, or a new combination of drugs. Identified by the code "T" in the DEA, SPECIAL HDLG field (# 3) of the local DRUG file (#50).

#### Local DRUG File

This file contains the local GENERIC NAME (#.01), INACTIVE DATE (#100), DEA, SPECIAL HDLG (#3), and NDC fields, as well as others. NDF software attempts to match products from this file with products in the VA GENERIC file (#50.6) and the VA PRODUCT file (#50.58).

#### **Local Generic Name**

Field #.01. The first field in the local DRUG file (#50). This is the identifying name for the item. It is this name that is routinely printed on prescription labels, medication administration records, inventory sheets, etc. The field name is GENERIC NAME (#.01). These terms are interchangeable throughout this document. This field is automatically stuffed with the VA Print Name when an item is marked for CMOP transmission.

#### **Manually Classed Drug**

A drug from the local DRUG file (#50) which could not be matched to the National Drug files, but has been assigned a VA Drug Classification through the use of the *Allow Unmatched Drugs to be Classed* menu option.

#### **Manufacturer Code**

The first portion of the NDC number (the first 4-6 digits). Identifies the manufacturer of the product.

## Manufactured in Pharmacy

An item which is manufactured (or compounded) by pharmacy services on a prescription-by-prescription basis (as opposed to a bulk compound). Identified by the code "0" in the DEA, SPECIAL HDLG field (#3) of the local DRUG file (#50).

## National Drug File Package or National Drug File Software

This software package attempts to match the National Drug files entries with local DRUG file (#50) entries using both automatic matching and manual matching. The automatic matching is by NDC number only.

#### **National Drug files**

VA GENERIC file (#50.6), VA PRODUCT file (#50.68), NDC/UPN file (#50.67). Three files that contain a list of available drug products. Includes specific information for each product, including trade name, NDC number manufacturer, VA Drug Class code, dosage form, route of administration, strength, units, ingredients, ingredient strength and units, package code, package size, package type, VA product name, and VA generic name. NDF software attempts to match products from this file with products in the local DRUG file (#50).

### **National Drug Identifier**

A unique, HL7 compatible code assigned to all products marked for CMOP transmission. This code is utilized to transmit VA Print name and dispense unit from **V***ISTA* to the vendor.

NATIONAL DRUG TRANSLATION File File #50.612. A temporary file that is created by the NDF software. This file will contain information on drugs that have been matched, or for which a match was attempted.

NDC (NDC Number)

National Drug Code. A unique number assigned to a drug by the manufacturer for identification purposes. The NDC is in one of three formats: 4-4-2, 5-3-2, or 5-4-1. The first part is the manufacturer's code, the second part is the product number, and the last is the code for the package size and type. This is one of the fields in the local DRUG file (#50).

**NDF** 

National Drug File. In this document, NDF refers to either the National Drug file software. (See National Drug File Package or National Drug File Software.)

OTC

Over-the-Counter. A term used to describe a product that may be supplied or purchased without a physician's prescription. Identified by the code "9" in the DEA, SPECIAL HDLG field (#3) of the local DRUG file (#50).

Package Code

The last portion of the NDC number (the last two digits). This identifies the package type and size in which the product is supplied.

Package Size

The actual (physical) amount of a drug in the individual package (i.e., 5000 capsules per bottle).

Package Type

The physical container in which a drug is supplied (i.e., bottle, vial).

PMI Sheet Patient Medication Information Sheet.

Medication information sheets given to the patient to explain how and why to take a medication and the possible side effects. The information supplied in the PMI sheet is

supplied by a commercial vendor.

Product Code The second portion of the NDC number (the

second four digits) that identifies the specific

drug.

**PSNMGR** The name of the primary menu option and of

the key that must be assigned to the

pharmacy coordinator and supervisors using

the National Drug File software.

Supply Item A non-drug item entered into the GENERIC

NAME field (#.01) of the local DRUG file (#50) that may be a prosthetic or expendable item such as ostomy supply, alcohol pads, syringes, bed pans, etc. identified by the code "S" in the DEA, SPECIAL HDLG field (#3) of

the local DRUG file (#50).

**Trade Name** This is the brand name. The name given to a

generic product to distinguish it as one

produced and sold by a specific

manufacturer.

UPC Universal Product Code. A unique number

assigned to a product by a manufacturer commonly used for supply items. These may

be found in the NDC/UPN file (#50.67).

VA Dispense Unit The standardized unit assigned to a product

when the product is marked for CMOP

transmission.

VA DRUG CLASS File File (#50.605). This file contains the VA

Drug Classification codes and their

descriptions. Each product in the National Drug files has one of these codes assigned.

#### **VA Generic Name**

A name given to an item (drug, supply, etc. in the VA GENERIC file (#50.6)). It is this name which is matched with the entry in the GENERIC NAME (local generic name) field (#.01) of the local DRUG file (#50). This name does not contain strength, unit, or dosage form.

#### **VA Print Name**

The forty-character name assigned as the name that prints on all prescription labels for products marked for CMOP transmission.

#### **VA Product Name**

The unique name assigned to each drug product in the National Drug files. This name comes from the VA PRODUCT file (#50.68) and includes strength, unit, and dosage form.

#### VISTA

Veterans Health Information Systems and Technology Architecture.

### **Index**

#### $\boldsymbol{A}$

Allow Unmatched Drugs to be Classed  $\cdot$ Allow Unmatched Drugs to be Classed (Loop)  $\cdot$ Allow Unmatched Drugs to be Classed (Single Drug)  $\cdot$ Attempt to Class Item already Matched, Classed, and Merged  $\cdot$ Automatic Match of Unmatched Drugs  $\cdot$ 

### $\boldsymbol{D}$

Drug-Drug Interaction Report · 34

#### $\boldsymbol{E}$

Entering National Drug Codes · 3

#### I

Icons  $\cdot$  2
Inquire to Local Drug File  $\cdot$  38
Inquire to Local Drug File by Generic Name Chosen  $\cdot$  38
Inquire to National Files  $\cdot$  42
Inquire to VA Product Info For Local Drug  $\cdot$  40
Inquiry Options  $\cdot$  38
Introduction  $\cdot$  1

#### $\boldsymbol{L}$

Local Drug File Report · 17

Local Drug/VA Print Name Report · 34

Local Drugs Excluded from Drug-Drug Interactions · 36

Local Drugs with No Match to NDF Report · 29

Local Drugs with No VA Drug Class Report · 22

Local Formulary Report · 30

Loop Interrupted When No Default Class and No Value Entered · 14

#### M

Manually Classed Drugs Report  $\cdot$  28 Menu  $\cdot$  4 Merge National Drug File Data Into Local File  $\cdot$  11

#### N

National Drug File Reports Menu · 16
National Drug File V. 4.0 Menu · 4
National Formulary Report · 33
NDC/UPN Inquiry · 41
NDF Info From Your Local Drug File · 25

#### P

Pharmacy Pre-Installation Preparation  $\cdot$  3 Print a PMI Sheet  $\cdot$  43 Printing a Patient Medication Information Sheet  $\cdot$  43

### R

Related Manuals · 1
Rematch/Match Single Drugs · 5
Report of Attempted Match Drugs · 19
Report of VA Generic Names from National Drug · 18

S

Supply (XA000) VA Class Report · 27

#### $\overline{U}$

Using the Inquire Options · 38
Using the Matching Options · 5
Using the National Drug File Reports Menu · 16

## V

VA Drug Classification  $\cdot$ VA Product Names By Class Report  $\cdot$ VA Product Names Matched Report  $\cdot$ VA Products Excluded from Drug-Drug Interactions  $\cdot$ VA Products Marked for CMOP Transmission  $\cdot$ Verify Matches  $\cdot$ Verify Single Match  $\cdot$ Verify Single Match, Drug Already Verified  $\cdot$ Verify Single Match, Drug Not Matched  $\cdot$